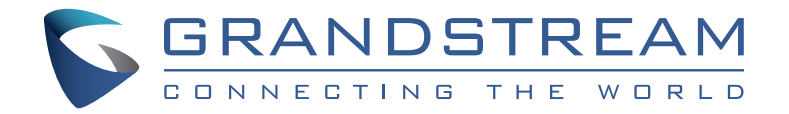

# Grandstream Networks, Inc.

126 Brookline Ave, 3rd Floor Boston, MA 02215. USA Fax: +1 (617) 249 - 1987 Tel : +1 (617) 566 - 9300

**www.grandstream.com**

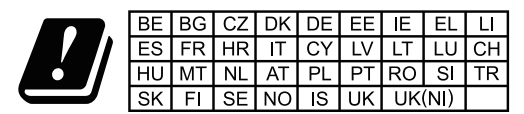

In the UK and EU member states, operation of 5150-5350 MHz is restricted to indoor use only.

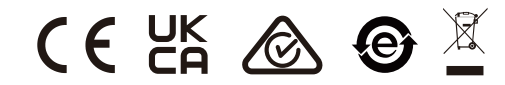

For Certification, Warranty and RMA information, please visit www.grandstream.com

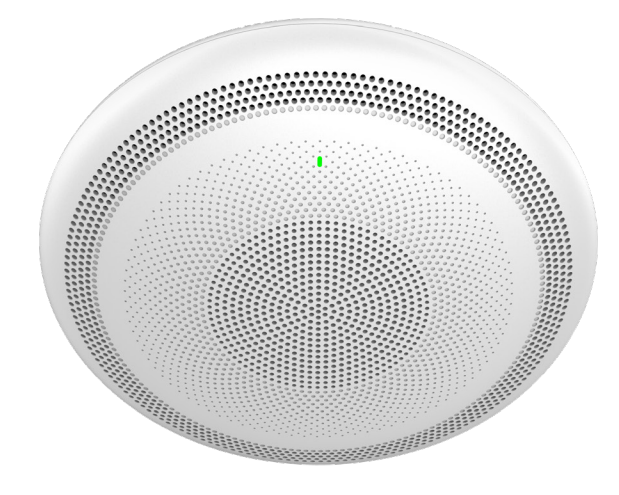

# **GSC3516**

**SIP/Multicast Talk-Back Speaker**

**Quick Installation Guide**

# **Content**

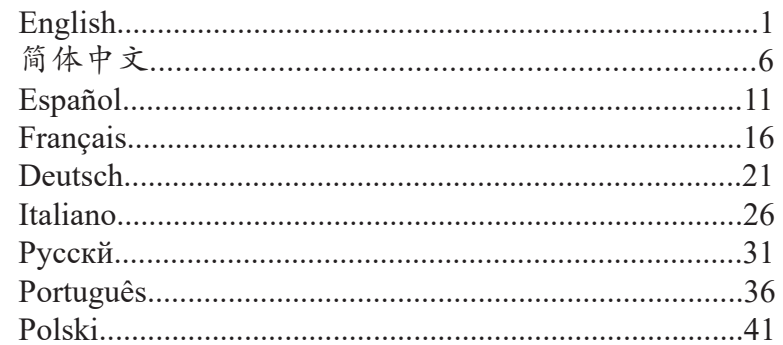

The GSC3516 is not pre-configured to support or make emergency calls to any type of hospital, law enforcement agency, medical care unit ("Emergency Service(s)") or any other kind of Emergency Service. You must make additional arrangements to access Emergency Services. It is your responsibility to purchase SIP-compliant Internet telephone service, properly configure the GSC3516 to use that service, and periodically test your configuration to confirm that it works as you expect. It is also your responsibility to purchase traditional wireless or landline telephone services to access Emergency Services.

GRANDSTREAM DOES NOT PROVIDE CONNECTIONS TO EMERGENCY SERVICES VIA THE GSC3516. NEI-THER GRANDSTREAM NOR ITS OFFICES, EMPLOY-EES OR AFFILIATES MAY BE HELD LIABLE FOR ANY CLAIM, DAMAGE, OR LOSS, AND YOU HEREBY WAIVE ANY AND ALL SUCH CLAIMS OR CAUSES OF ACTION ARISING FROM OR RELATING TO YOUR INABILITY TO USE THE GSC3516 TO CONTACT EMERGENCY SER-VICES, AND YOUR FAILURE TO MAKE ADDITIONAL AR-RANGEMENTS TO ACCESS EMERGENCY SERVICES IN ACCORDANCE WITH THE IMMEDIATELY PRECEDING PARAGRAPH.

The GNU GPL license terms are incorporated into the device firmware and can be accessed via the Web user interface of the device at my device ip/gpl license. It can also be accessed here: http://www.grandstream.com/legal/opensource-software

To obtain a CD with GPL source code information please submit a written request to info@grandstream.com

#### **OVERVIEW**

The GSC3516 is a SIP intercom speaker and microphone that allows offices, schools, hospitals, apartments and more to build powerful voice intercom solutions that expand security and communication. This robust SIP intercom device offers 2-way voice functionality with both a high-fidelity 15W HD speaker and 3 directional microphones with Multichannel Microphone Array Design (MMAD) and 1 omnidirectional auxiliary microphone that offer a 4.2 meter pickup distance. The GSC3516 supports a wide-range of peripherals including Bluetooth devices, built-in whitelist and blacklists to easily block unwanted calls, integrated dual-band Wi-Fi and advanced acoustic echo cancellation. By pairing the GSC3516 with other Grandstream devices, including desktop and cordless IP phones as well as the GDS series of Facility Access products, users can easily sculpt a state-of-the-art security and voice intercom solution. Thanks to it's modern industrial design, cleanable exterior surface and rich features, the GSC3516 is the ideal intercom speaker/microphone for any setting.

#### PRECAUTIONS

- Do not attempt to open, disassemble, or modify the device.
- Do not expose this device to temperatures outside range of 0 °C to 45 °C in operation and -10 °C to 60 °C in storage.
- Do not expose the GSC3516 to environments outside of the following humidity range: 10-90% RH (non-condensing).
- Do not power cycle your GSC3516 during system boot up or firmware upgrade. You may corrupt firmware images and cause the unit to malfunction.

## PACKAGE CONTENTS

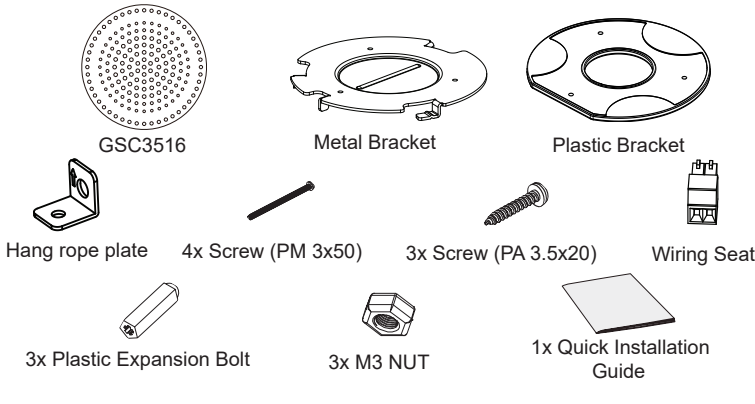

#### GSC3516 PORTS

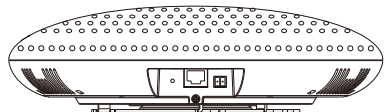

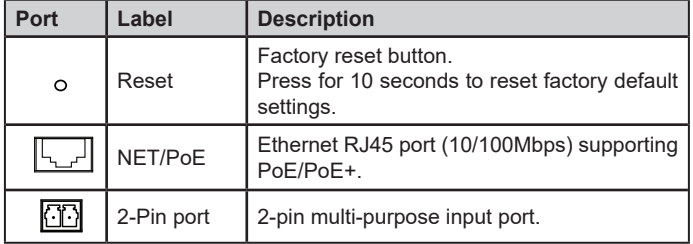

# HARDWARE INSTALLATION

GSC3516 can be mounted on the wall or ceiling. Please refer to the following steps for the appropriate installation.

#### Wall Mount

- 1. Locate the equipment holder on the desired position with arrow up. Drill three holes on the wall referring to the positions of holes on the metal bracket.
- 2. Fix the metal bracket on the wall by expansion screws.
- 3. Align the position line on device's back cover with the positioning slot.
- 4. Rotate the device clockwise untill it is locked on the right postion.

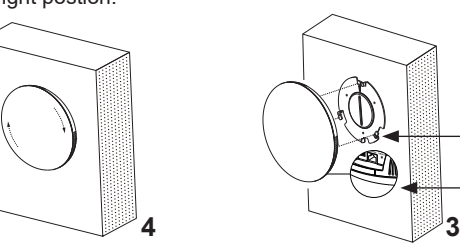

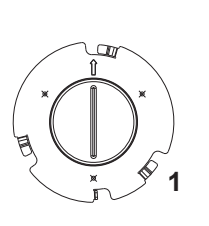

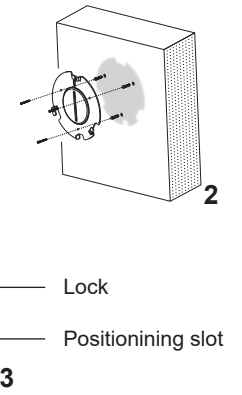

## Ceiling Mount

- 1. Put the ceiling mounting (metal bracket) in the ceiling's center and mark the position of the three screw holes.
- 2. Drill a round hole with a diameter of 18mm for Ethernet cable. The distance between its center and the highlighted hole on the plastic bracket should be 35mm.
- 3. Fix the plastic and metal brackets on the ceiling with flat-head screws and locknuts.Then place an Ethernet cable pass through the 18mm-round hole.
- 4. Align the position line on device's back cover with the positioning slot.
- 5. Rotate the device clockwise until it is locked on the right postion.

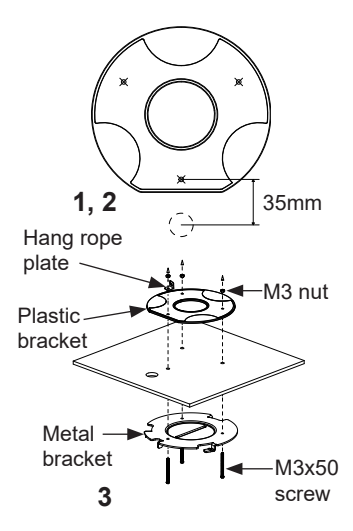

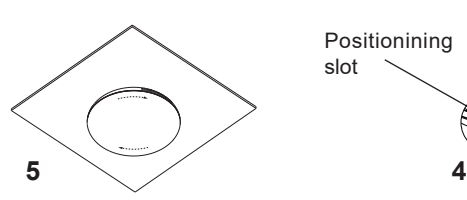

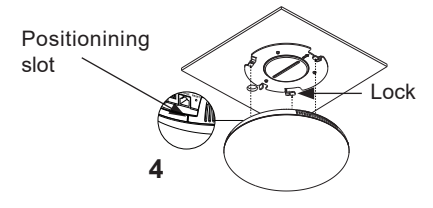

#### Anti-theft Installation

After the device is assembled with the metal bracket support on the wall or ceiling, use the anti-detachable screw (M3 x 50) in order to prevent theft.

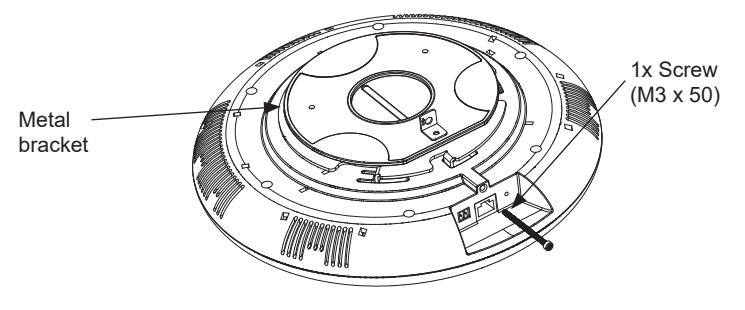

# POWERING AND CONNECTING GSC3516

GSC3516 can be powered on using PoE/PoE+ switch or PoE injector using following steps:

**Step 1:** Plug a RJ45 Ethernet cable into the network <sub>Network Port</sub> port of the GSC3516.

**Step 2:** Plug the other end into the power over Ethernet (PoE) switch or PoE injector.

**Note:** It is recommended to use PoE+ power supply to achieve the best audio effect.

#### Connecting Wiring Seat

GSC3516 support to connect a "Key & LED" or "Normal Key" to 2-pin port via Wiring Seat.

**Step 1:** Take the wiring seat from the install kits.

**Step 2:** Connect the Key & LED or Normal Key with the wiring seat (as shown in the illustration on the right).

**Note:** This port supports the parallel connection of an incandescent lamp (with less than 1W) or an LED lamp (with less than 100mA).

# ACCESSING THE CONFIGURATION INTERFACE

A computer connected to the same network as the GSC3516 can discover and access its configuration interface using its MAC address :

1. Locate the MAC address on the MAC tag of the unit, which is on the underside of the device, or on the package.

2. From a computer connected to same network as the GSC3516, type in the following address using the GSC3516's MAC address on your browser: **http:// gsc\_<mac>.local**

**Example:** if a GSC3516 has the MAC address C0:74:AD:11:22:33, this unit can be accessed by typing **http://gsc\_c074ad112233.local** on the browser.

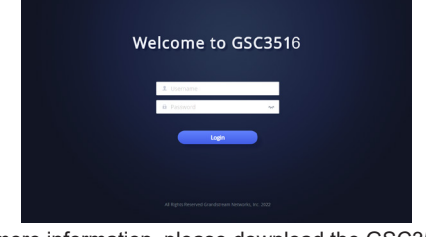

For more information, please download the GSC3516 User Manual from: **http://www.grandstream.com/support**

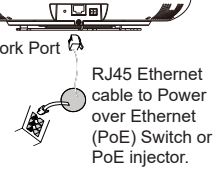

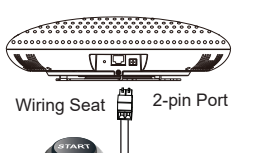

Key with LED or Normal key

GSC3516不预设对医院,执法机构,医疗中心(急 救服务)以及各种紧急服务的紧急通话服务。用户必 须自行设定紧急通话功能。用户必须自行购买SIP兼 容的网络电话服务,正确的设定GSC3516使用该服 务,并定期测试您的配置以确保GSC3516如预期工 作,否则请购买传统无线或有线电话服务来拨打紧急 通话。

Grandstream Networks 公司的GSC3516不支持紧急 通话服务。Grandstream Networks公司、其管理者 和员工以及其相关机构对此所造成的任何索赔、损失 或者损害都不负有任何法律追究责任。在此,您将无 权对任何以及所有由于无法通过GSC3516拨打紧急 电话以及没有遵照前段文字描述而造成紧急通话失败 的事件提出诉讼。

GNU GPL许可条款已包含在设备固件中,可以通过设 备的Web用户界面 my\_device\_ip/gpl\_license 进行访问。 也可以通过以下链接访问:http://www.grandstream.com/ legal/open-source-software 如果需要包含GPL源代码信息的CD,请发邮件到

info@grandstream.com 提交请求 。

# 产品概览

GSC3516是一款功能强大的SIP对讲扬声器,可以高效且安全的拓展办公室、学 校、医院、公寓等场景的语音对讲及通讯系统。GSC3516支持两路通话,并配备1 个高保真15W高清扬声器和3个采用多通道麦克风阵列设计 (MMAD) 的指向麦克风 及1个辅助麦克风,支持4.2米的拾音距离。其还支持广泛的外设类型,包括蓝牙设 备、内置黑白名单轻松拦截呼叫、集成双频Wi-Fi和回声消除。通过将GSC3516和 其他潮流的设备(包括桌面IP话机及GDS系列设备)配对,用户可以轻松实现先进 的安全的语音对讲解决方案。归功于其现代的工业设计、易清洁的外壳和极其丰富 的功能,GSC3516可以完美适用于绝大部分场景。

# 注意事项

• 请不要尝试打开,拆卸或修改设备。

• 操作时请勿将本设备暴露在0°C至45°C的温度范围之外的环境中,请勿将其存 放在-10°C至60°C的范围之外的环境中。

• 请勿将 GSC3516暴露在以下湿度范围之外的环境中:10-90%RH (非冷凝) 。

• 系统启动或固件升级期间,请勿关闭GSC3516的电源。您可能会损坏固件并导致 设备故障。

# 包装清单

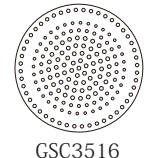

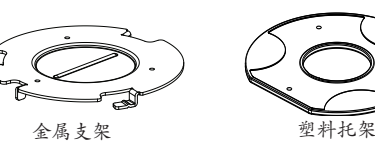

4x 螺丝 (PM 3 x 50)

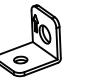

挂绳板 (PM 3 x 50) (PA 3.5 x 20) 接线座子

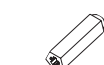

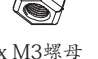

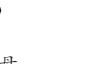

3x 螺丝

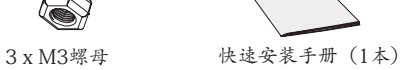

#### GSC3516端口

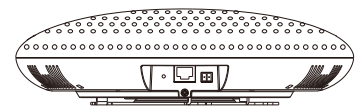

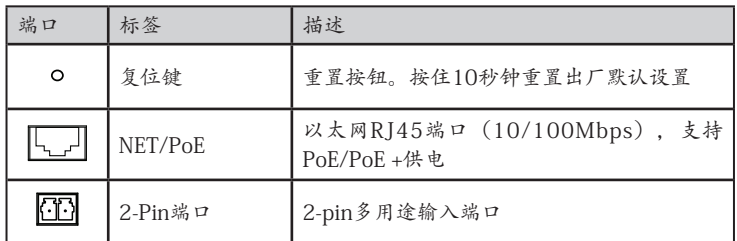

# 硬件安装

GSC3516可以安装在墙壁或天花板上。请参阅以下步骤进行正确的安装。

# 墙面安装

- 1. 将固定装置支架置于墙壁上所需的位置,箭头 朝上。并在三个孔对应的墙面上钻3个孔。
- 2. 用膨胀螺丝将安装支架固定到墙壁上。
- 3. 将主机后壳上的定位线对准红圈内的卡扣。
- 4. 顺时针转动主机,直至其锁定到位。

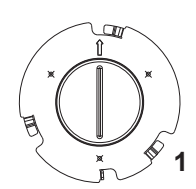

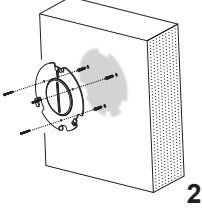

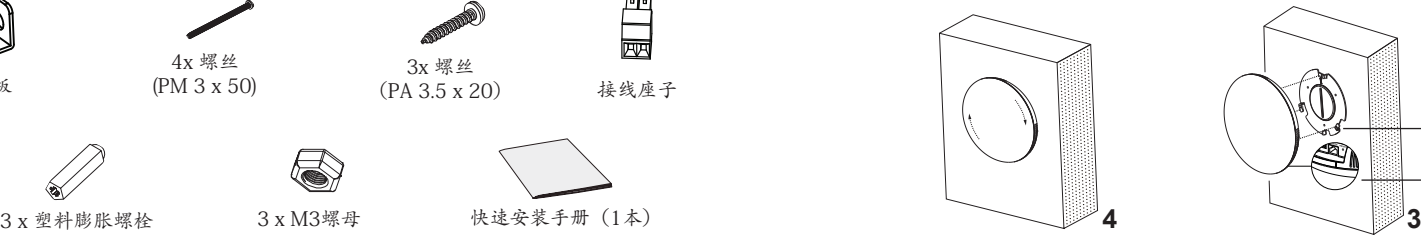

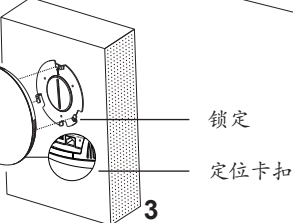

# 天花板安装

- 1. 将塑料垫板置于天花板中央并标记出3 个安装螺丝孔的位置。
- 2. 标出一个直径约为 18 mm 的孔,用于 穿过以太网线。从底部安装孔中心到电 缆孔中心的距离为 35 mm 。
- 3. 用平头螺丝和防松螺母将两个部件固定 在天花板上。然后将以太网线穿过 18 mm 孔。
- 4. 将主机后壳上的定位线对准红圈内的卡 扣。
- 5. 顺时针转动主机,直至其锁定到位。

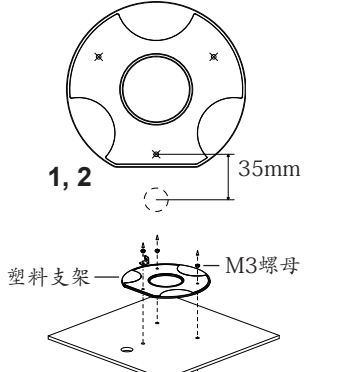

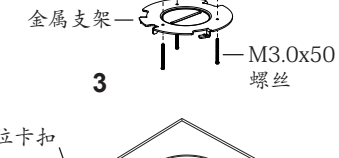

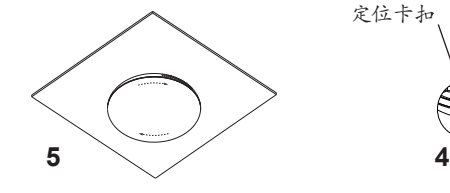

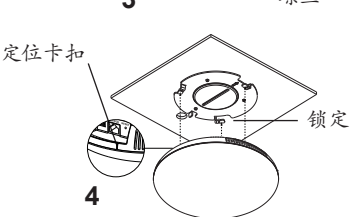

# 防盗装置

#### 将设备安装在墙壁或天花板上的金属支架上后,拧紧防拆螺丝 (M3 x 50)防止盗窃。

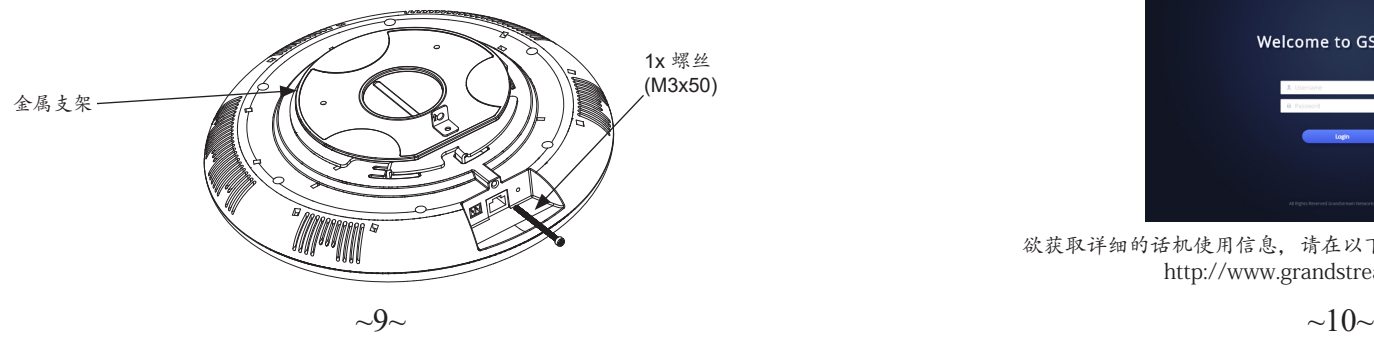

# 开启并连接GSC3516

请使用以下步骤使用PoE / PoE +交换机或PoE供电器给 GSC3516上电:

步骤1:将RJ45以太网电缆插入GSC3516的网络端口。 步骤2:将另一端插入以太网供电(PoE)交换机或PoE 供电器。

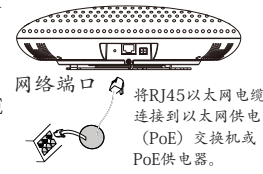

注意:建议使用PoE+电源供电,以确保音效能达到最佳效果。

# 连接接线座子

GSC3516支持通过接线座将"带灯开关"或"普通开 关"连接到2-Pin 端口。

步骤1: 从安装工具包中取出接线座子。

步骤2: 使用接线座子与带灯开关或者普通开关连接 (如右图所示)。

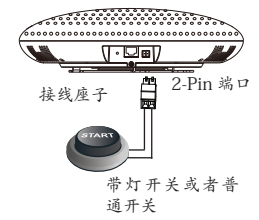

注:此端口支持并联一个白炽灯(小于1W)或一个LED灯 (小于100mA)。

# 访问配置界面

将计算机连接到与GSC3516相同网络中,通过查找GSC3516的MAC地址访问其配 置界面:

1. 从设备底部或包装上的MAC标签上找到MAC地址。

2. 将计算机连接到与GSC3516连同一网络中,在浏览器中输入GSC3516的MAC地 址 http://gsc\_<mac> .local

例如:如果GSC3516的MAC地址为 C0:74:AD:11:22:33,则可通过在浏览器上输 入 http://gsc\_c074ad112233.local 访问此设备。

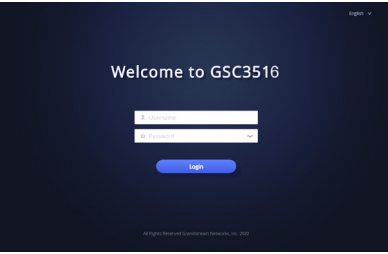

欲获取详细的话机使用信息,请在以下链接中下载GSC3516用户手册: http://www.grandstream.com/support

El GSC3516 no viene pre configurado ni tiene acceso a información de ningún tipo de servicio de llamadas de emergencia, hospitales, servicios policiales, unidades de cuidados médicos o cualquier otro tipo de servicio de socorro. Usted deberá hacer las coordinaciones necesarias para poder acceder a estos servicios. Será su responsabilidad, el contratar el servicio de telefonía por internet compatible con el protocolo SIP, configurar apropiadamente el GSC3516 para usar dicho servicio y periódicamente probar su configuración para confirmar su funcionamiento de acuerdo a sus expectativas. Si usted decide no hacerlo, será su responsabilidad comprar servicios de telefonía tradicional, ya sea por línea fija o inalámbrica para poder acceder a los servicios de emergencia.

GRANDSTREAM NO PROVEE CONEXIONES CON NINGUN SERVICIO DE EMERGENCIA MEDIANTE EL GSC3516. NI GRANDSTREAM NI SUS DIRECTORES, EMPLEADOS O AFILIADOS, PUEDEN SER SUJETOS REPONSABLES POR NINGUN RECLAMO, DAÑO O PERDIDA. POR LO TANTO, USTED RENUNCIA A SU DERECHO DE RECLAMO O DE-NUNCIA QUE PUEDA SURGIR DEBIDO A LAS LIMITACIO-NES EN EL USO DEL GSC3516 PARA CONTACTAR A LOS SERVICIOS DE EMERGENCIA, ASI COMO A SU NEGLIGEN-CIA DE REALIZAR LAS COORDINACIONES NECESARIAS PARA ACCEDER A TODOS LOS SERVICIOS DE EMERGEN-CIA, MENCIONADOS EN EL PARRAFO PRECEDENTE.

Los términos de licencia GNU GPL son incorporados en el firmware del dispositivo y puede ser accedido a través de la interfaz de usuario Web del dispositivo en

ip de mi\_dispositivo/gpl\_license. También puede ser accedido aquí: http://www.grandstream.com/legal/open-source-software Para obtener un CD con la información del código fuente GPL, por favor, remita una solicitud escrita a info@grandstream.com

# INFORMACIÓN GENERAL

El GSC3516 es un intercomunicador SIP que permite a las oficinas, escuelas, hospitales, apartamentos y más, crear potentes soluciones de intercomunicación de voz que amplían la seguridad y la comunicación. Este robusto dispositivo de intercomunicación SIP ofrece funcionalidad de voz bidireccional con un altavoz HD de 15 W de alta fidelidad y 3 micrófonos direccionales con diseño de matriz de micrófonos multicanal (MMAD) y 1 micrófono auxiliar omnidireccional que ofrece una distancia de captación de 4,2 metros. El GSC3516 admite una amplia gama de periféricos, incluidos dispositivos Bluetooth, listas blancas y negras integradas para bloquear fácilmente llamadas no deseadas, Wi-Fi de doble banda integrado y cancelación avanzada de eco acústico. Al emparejar el GSC3516 con otros dispositivos Grandstream, incluidos los teléfonos IP inalámbricos y de escritorio, así como la serie GDS de productos de Control de Acceso a instalaciones, los usuarios pueden esculpir fácilmente una solución de intercomunicación de voz y seguridad de última generación. Gracias a su diseño industrial moderno, superficie exterior que se puede limpiar y características avanzadas, el GSC3516 es el intercomunicador SIP con altavoz/micrófono ideal para cualquier entorno.

## PRECAUCIONES

- No intente abrir, desarmar o modificar el dispositivo.
- No exponga el dispositivo a temperaturas fuera del rango de 0 ° C a 45 ° C en funcionamiento y de -10 ° C a 60 ° C en almacenamiento.
- No exponga el GSC3516 a entornos fuera del siguiente rango de humedad: 10-90% HR (sin condensación).
- No Desenchufe su GSC3516 durante el arranque del sistema o actualización del firmware. Puede dañar las imágenes de firmware y provocar un mal funcionamiento de la unidad.

# CONTENIDO DEL PAQUETE

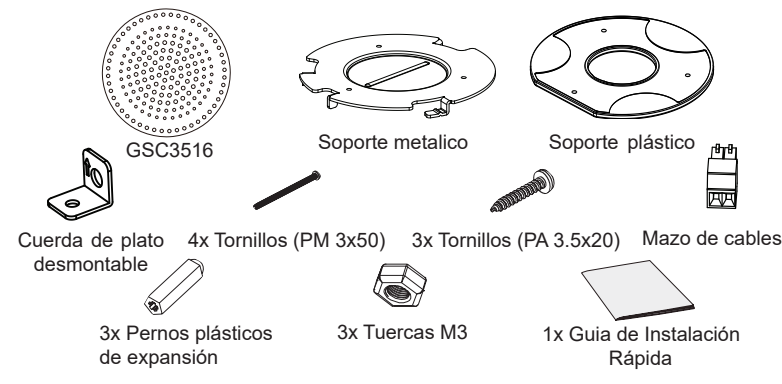

## PUERTOS GSC3516

#### $\sqrt{1.000}$ **Puerto Etiqueta Descripción** Botón de reinicio de fábrica. Presione duran- $\circ$ Reset te 10 segundos para restablecer los valores predeterminados de fábrica. NET/PoE Puerto Ethernet RJ45 (10/100Mbps) com-<br>NET/PoE potible con PoE / PoE + ╟╷╷ patible con PoE / PoE +. Puerto de 2 Œ Puerto de 2 Puerto de entrada multipropósito de 2 pines.

# INSTALACIÓN DE HARDWARE

GSC3516 se puede montar en la pared o el techo. Por favor refiérase a los siguientes pasos para la instalación apropiada.

## Montaje en pared

- 1. Ubique el soporte del equipo en la posición deseada con la flecha hacia arriba. Taladre tres orificios en la pared guiandose a las posiciones de los agujeros en el soporte de metal.
- 2. Fije el soporte de metal en la pared mediante tornillos de expansión.
- 3. Alinee la línea de posición en la cubierta trasera del dispositivo con la ranura de posicionamiento.
- 4. Gire el dispositivo en el sentido de las agujas del reloj hasta que quede bloqueado en la posición correcta.

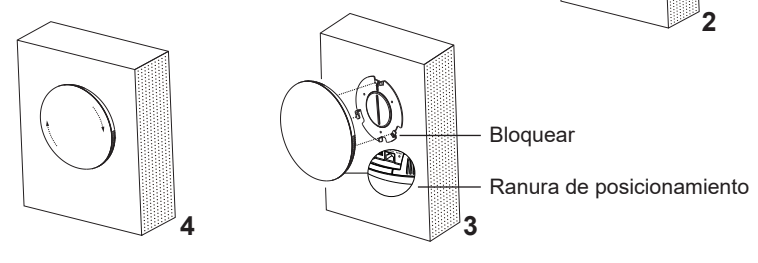

## Montaje en el techo

- 1. Coloque el montaje en el techo (soporte de metal) en el centro del techo y marque la posición de los tres orificios para tornillos.
- 2. Taladre un orificio redondo con un diámetro de 18 mm para cable Ethernet. La distancia entre su centro y el orificio resaltado en el soporte de plástico debe ser de 35 mm.
- 3. Fije los soportes plásticos y metalicos en el techo con tornillos de cabeza plana y contratuercas. Luego coloque un cable Ethernet que pase a través del orificio de 18 mm.
- 4. Alinee la línea de posición en la cubierta trasera del dispositivo con la ranura de posicionamiento.
- 5. Gire el dispositivo en el sentido de las agujas del reloj hasta que quede bloqueado en la posición correcta.

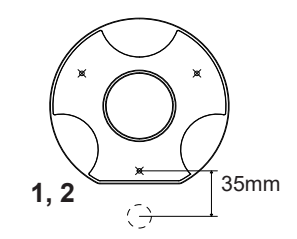

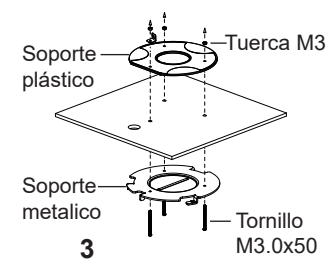

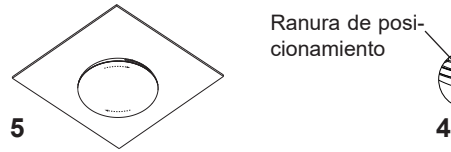

cionamiento

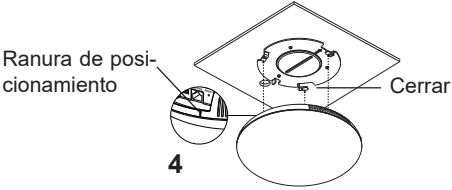

#### Instalación anti-robos

Después de ser ensamblado el dispositivo con los soportes metálicos angulares en la pared o el techo, se deben utilizar los tornillos anti-desmontables (M3x50) para prevenir la extracción del dispositivo.

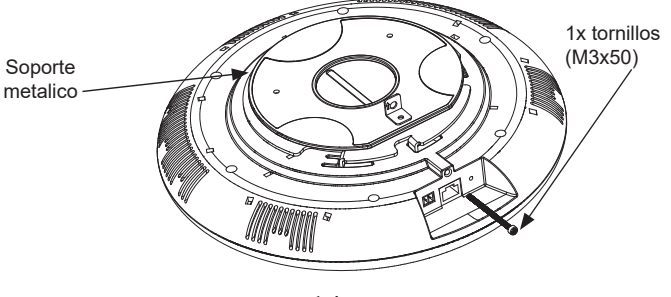

 $\sim$ 13 $\sim$ 

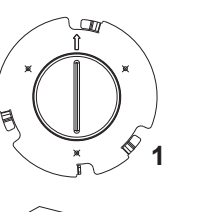

# ENCENDIDO Y CONEXIÓN DEL GSC3516

El GSC3516 puede encenderse usando el interruptor PoE/ PoE+ o el inyector PoE siguiendo los siguientes pasos:

**- Paso 1:** Conecte un cable Ethernet RJ45 en el puerto de red del GSC3516.

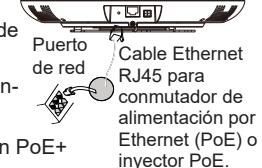

**- Paso 2:** conecte el otro extremo al interruptor de alimentación por Ethernet (PoE) o al inyector PoE.

**Nota:** Se recomienda utilizar una fuente de alimentación PoE+ para lograr el mejor efecto de audio.

## Conectando el Mazo de Cables

Los GSC3516 soportan la conexión de una "Llave & LED" ó "Llave Normal" a un puerto de 2 pines a través del Mazo  $\sqrt{2}$ de Cables.

**Paso 1:** Tomar el mazo de cables desde los paquetes de instalación.

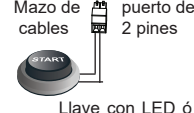

Llave Normal

puerto de

**Paso 2:** Conectar la Llave & LED ó Llave Normal con el Mazo de Cables (mostrado en la ilustración de la derecha).

**Nota:** Este puerto soporta conexión paralela con una lámpara incandescente (con menos de 1W) ó una lámpara LED (con menos de 100mA).

# ACCESO A LA INTERFAZ DE CONFIGURACIÓN

Una computadora conectada a la misma red que el GSC3516 puede descubrir y acceder a su interfaz de configuración usando su dirección MAC:

1. Ubique la dirección MAC en la etiqueta MAC de la unidad, que se encuentra en la parte inferior del dispositivo o en el paquete.

2. Desde una computadora conectada a la misma red que el GSC3516, escriba la siguiente dirección usando la dirección MAC del GSC3516 en su navegador **http:// gsc\_<mac>.local**

**Ejemplo:** si un GSC3516 tiene la dirección MAC C0:74:AD:11:22:33, se puede acceder a esta unidad escribiendo local en el navegador **http://gsc\_c074ad112233**

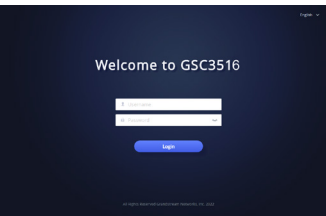

Para obtener más información, descargue el Manual de usuario GSC3516 desde: **http://www.grandstream.com/support**

Le GSC3516 n'est pas préconfiguré pour prendre en charge ou faire des appels d'urgence à tout type d'hôpital, organisme d'application de la loi, unité de soins médicaux (service d'urgence) ou tout autre type de service d'urgence. Vous devez prendre des dispositions supplémentaires pour accéder aux services d'urgence. Il est de votre responsabilité d'acheter un service téléphonique Internet compatible SIP, de configurer correctement le GSC3516 pour utiliser ce service et de tester périodiquement votre configuration pour confirmer qu'elle fonctionne comme prévu. Il est également de votre responsabilité d'acheter des services téléphoniques sans fil ou fixes traditionnels pour accéder aux services d'urgence.

GRANDSTREAM NE FOURNIT PAS DE CONNEXIONS AUX SERVICES D'URGENCE VIA LE GSC3516. NI GRAND-STREAM NI SES BUREAUX, EMPLOYÉS OU SOCIÉTÉS AF-FILIÉES NE PEUVENT ÊTRE TENUS RESPONSABLES DE TOUTE RÉCLAMATION, DOMMAGE OU PERTE, ET VOUS RENONCEZ À TOUTES LES RÉCLAMATIONS OU CAUSES D'ACTION DÉCOULANT DE VOTRE INCAPACITÉ À UTI-LISER LE GSC3516 POUR CONTACTER LES SERVICES D'URGENCE, ET VOTRE DÉFAUT DE PRENDRE DES DIS-POSITIONS SUPPLÉMENTAIRES POUR ACCÉDER AUX SERVICES D'URGENCE SELON LE PARAGRAPHE PRÉCÉ-DANT IMMÉDIATEMENT.

Les termes de la licence GNU GPL sont incorporés dans le micrologiciel du périphérique et sont accessibles via l'interface utilisateur Web du périphérique à l'adresse my device ip/ gpl license. Vous pouvez également y accéder ici: http://www. grandstream.com/legal/open-source-software

Pour obtenir un CD contenant les informations du code source GPL, veuillez envoyer une demande écrite à info@grandstream.com.

#### APERÇU

Le GSC3516 est un SIP intercom avec haut-parleur et microphone qui permet aux bureaux, écoles, hôpitaux, appartements et plus encore de créer de puissantes solutions d'intercom vocal qui renforcent la sécurité et la communication. Cet appareil d'intercom SIP robuste offre une fonctionnalité vocale bidirectionnelle avec à la fois un haut-parleur HD 15W haute fidélité et 3 microphones directionnels avec conception de réseau de microphones multicanaux (MMAD) et 1 microphone auxiliaire omnidirectionnel offrant une distance de détection de 4.2 mètres. Le GSC3516 prend en charge une large gamme de périphériques, notamment les périphériques Bluetooth, la liste blanche et les listes noires intégrées pour bloquer facilement les appels indésirables, le Wi-Fi bi-bande intégré et la suppression avancée de l'écho acoustique. En associant le GSC3516 à d'autres appareils Grandstream, y compris les téléphones IP de bureau et sans fil ainsi que la série GDS de produits d'accès aux installations, les utilisateurs peuvent facilement créer une solution de sécurité et d'intercom vocal à la pointe de la technologie. Grâce à son design industriel moderne, sa surface extérieure nettoyable et ses riches fonctionnalités, le GSC3516 est le haut-parleur/microphone idéal pour n'importe quel environnement.

# PRÉCAUTIONS

- N'essayez pas d'ouvrir, de démonter ou de modifier l'appareil.
- Ne pas exposer cet appareil à des températures en dehors de la plage de 0 °C à 45 °C en opération et de -10 °C à 60 °C en stockage.
- N'exposez pas le GSC3516 à des environnements en dehors de la plage d'humidité suivante: 10-90% HR (sans condensation).
- Ne mettez pas votre GSC3516 hors tension pendant le démarrage du système ou la mise à niveau du micrologiciel. Vous risquez d'endommager les images du micrologiciel et de provoquer un dysfonctionnement de l'appareil.

# CONTENU DU PACK

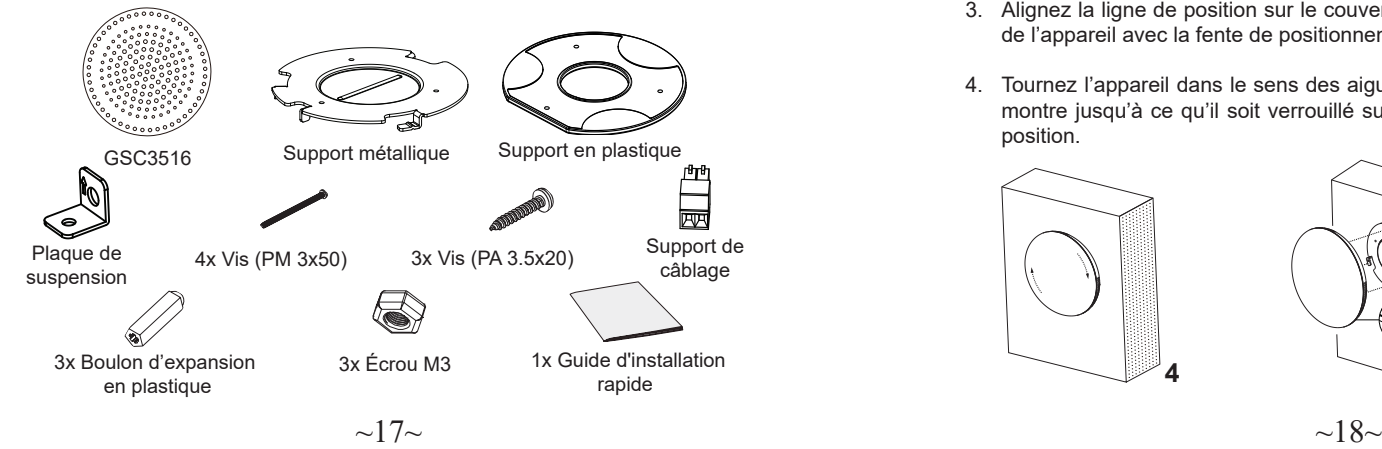

#### PORTS DU GSC3516

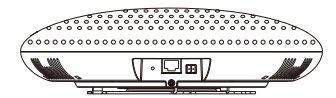

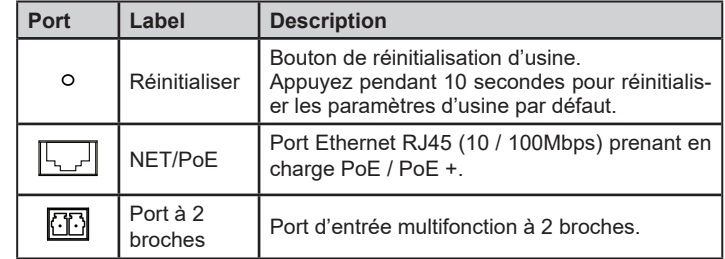

## INSTALLATION MATERIELLE

GSC3516 peut être monté sur le mur ou le plafond. Veuillez vous référer aux étapes suivantes pour l'installation appropriée.

#### Montage mural

1. Localisez le support de l'équipement sur la position souhaitée avec la flèche vers le haut. Percez trois trous sur le mur en vous référant à la position des trous sur le support métallique.

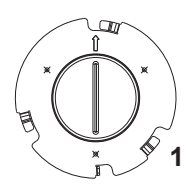

**2**

- 2. Fixez le support métallique sur le mur à l'aide du vis d'expansion.
- 3. Alignez la ligne de position sur le couvercle arrière de l'appareil avec la fente de positionnement.
- 4. Tournez l'appareil dans le sens des aiguilles d'une montre jusqu'à ce qu'il soit verrouillé sur la bonne position.

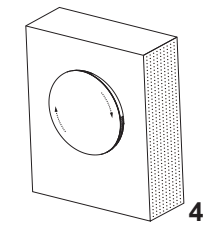

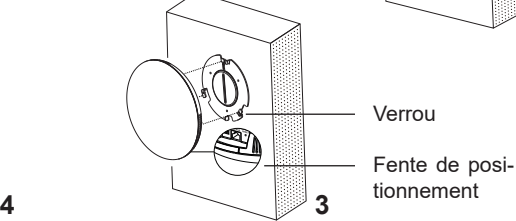

#### Montage au plafond

- 1. Placez le support de plafond (support métallique) au centre du plafond et marquez la position des trois trous de vis.
- 2. Percez un trou rond d'un diamètre de 18 mm pour le câble Ethernet. La distance entre son centre et le trou en surbrillance sur le support en plastique doit être de 35 mm.
- 3. Fixez les supports en plastique et en métal sur le plafond avec des vis à tête plate et des contre-écrous. Placez ensuite un câble Ethernet dans le trou de 18 mm.
- 4. Alignez la ligne de position sur le couvercle arrière de l'appareil avec la fente de positionnement.
- 5. Tournez l'appareil dans le sens des aiguilles d'une montre jusqu'à ce qu'il soit verrouillé sur la bonne position.

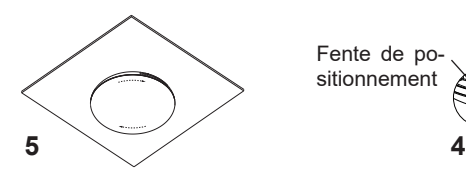

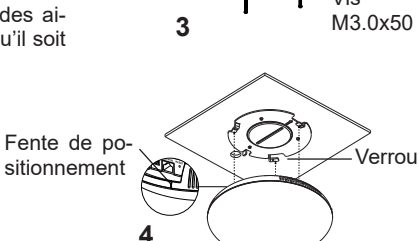

#### Installation antivol

Une fois l'appareil assemblé avec le support de fixation métallique au mur ou au plafond, utilisez la vis anti-détachable (M3 x 50) pour empêcher le vol.

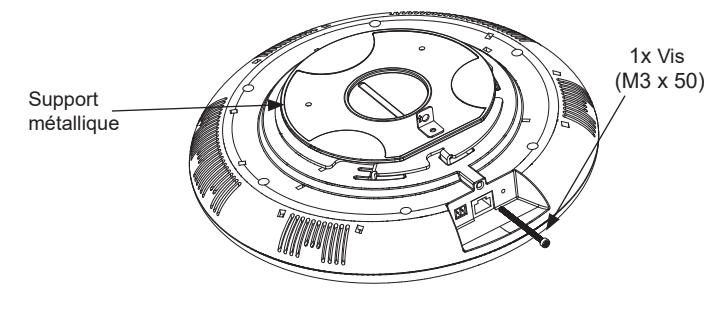

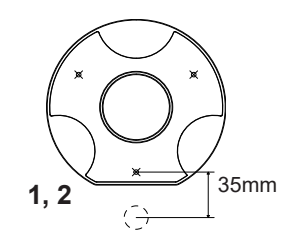

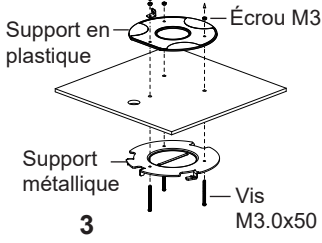

# ALIMENTATION ET CONNEXION DU GSC3516

Le GSC3516 peut être mis sous tension à l'aide d'un commutateur PoE / PoE + ou d'un injecteur PoE en suivant les étapes suivantes:

**- Étape 1:** Branchez un câble Ethernet RJ45 dans le port réseau du GSC3516.

**- Étape 2:** Branchez l'autre extrémité dans le commutateur Power over Ethernet (PoE) ou l'injecteur PoE.

**Remarque** : Il est recommandé d'utiliser une alimentation PoE+ pour obtenir le meilleur effet audio.

#### Connexion du support de câblage

Le GSC3516 prend en charge la connexion d'un "Bouton & voyant" ou "Bouton normal " au port à 2 broches via le support de câblage.

**Étape 1:** Prenez le support de câblage du kit d'installation.

**Étape 2:** Connectez le "bouton avec voyant" ou le "bouton normal" au support de câblage (comme indiqué sur l'illustration à droite)

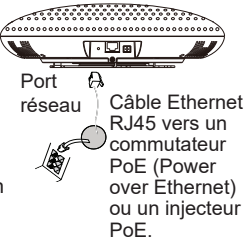

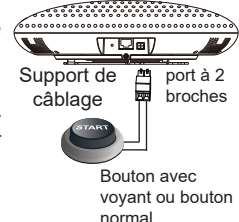

**Remarque:** Ce port prend en charge la connexion en parallèle d'une lampe à incandescence (moins de 1 W) ou d'une lampe à LED (moins de 100 mA).

# ACCÈS À L'INTERFACE DE CONFIGURATION

Un ordinateur connecté au même réseau que le GSC3516 peut découvrir et accéder à son interface de configuration en utilisant son adresse MAC:

1. Localisez l'adresse MAC sur la balise MAC de l'unité, qui est sur la face inférieure de l'appareil, ou sur le paquet.

2. Depuis un ordinateur connecté au même réseau que le GSC3516, tapez l'adresse suivante en utilisant l'adresse MAC du GSC3516 dans votre navigateur **http:// gsc\_<mac>.local**

**Example:** Un GSC3516 avec l'adresse MAC C0:74:AD:11:22:33 sera accessible en tapant **http://gsc\_c074ad112233.local** dans le navigateur.

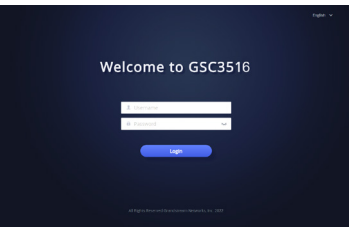

Pour plus d'informations, veuillez télécharger le manuel d'utilisation du GSC3516 à partir de: **http://www.grandstream.com/support**

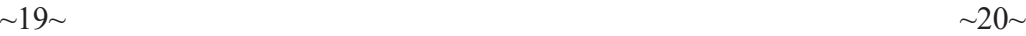

Das GSC3516 ist nicht vorkonfiguriert, um Notfallrufnummern jeglicher Art (Unfall, Krankenhaus, Juristisch, Medizinisch, usw.) automatisiert oder manuell durchzuführen. Diese Services müssen separat bestellt und organisiert werden. Ferner liegt es im Verantwortungsbereich des Endverbrauchers, einen adäquaten und SIP-kompatiblen Anschluss bereitzustellen und diesen, zusammen mit dem GSC3516 so zu konfigurieren, dass das Endgerät wunschgemäß funktioniert.

GRANDSTREAM BIETET KEINE ANBINDUNG ZU NOTRUFSERVICES ÜBER DAS GSC3516. WEDER GRANDSTREAM, NOCH GRANDSTREAM NIEDERLAS-SUNGEN ODER MITARBEITER SIND HAFTBAR FÜR BE-SCHÄDIGUNGEN, VERLUSTE, ODER ALLE ANDEREN ARTEN AN SCHADENSANSPRÜCHEN, DIE SICH AUS DER INSTALLATION, EINSATZ UND NUTZUNG DES GSC3516 ALS TEIL EINES NOTRUFSYSTEMS ERGE-BEN KÖNNTEN. ES LIEGT EINZIG IN DER VERANT-WORTUNG DES BENUTZERS, DIE NOTWENDIGEN NOTRUFSERVICES, TELEKOMMUNIKATIONSAN-SCHLÜSSE UND TECHNISCHEN VORAUSSETZUNGEN FÜR DIE NUTZUNG DES GSC3516 ZU SCHAFFEN.

Die GNU GPL Lizenz ist in der Gerätesoftware hinterlegt und kann über die Web-Schnittstelle unter my\_device\_ip/ gpl\_license (Endgerät\_ip/gpl\_Lizenz aufgerufen werden. Die Lizenz ist ebenfalls abrufbar unter http://www.grandstream.com/legal/open-source-software. Um eine CD mit der Lizenz zu erhalten, senden Sie uns bitte eine Email an info@Grandstream.com.

# EN SOLUTION EINE SEITEN SEITEN SEITEN SEITEN SEITEN SOLUTION SEITEN SOLUTION VUBERSICHT

Der GSC3516 ist ein SIP-Intercom-Lautsprecher mit integriertem Mikrofon, mit dem Unternehmen, Schulen, Krankenhäuser, Wohnhäuser usw. eine leistungsstarke Sprach-Intercom-Lösung erstellen können, um die Sicherheit und Kommunikation zu erweitern. Dieses robuste SIP-Intercom-Gerät bietet 2-Wege-Sprachkommunikation, es verfügt über einen laistungsstarken15-W-HD-Lautsprecher, drei Richtmikrofone mit Mehrkanal-Mikrofon-Array-Design (MMAD) und einem omnidirektionalen Hilfsmikrofon für eine Aufnahmeentfernung von bis zu 4,2 Meter sowie erweiterte akustische Echounterdrückung. Der GSC3516 unterstützt eine Vielzahl von Peripheriegeräten via Bluetooth, des Weiteren können Whitelist und Blacklists zum einfachen Blockieren unerwünschter Anrufe gepflegt werden. Der GSC3516 kann über Dual-Band-WLAN in das Netzwerk integriert werden, durch die Kopplung des GSC3516 mit anderen Grandstream-Geräten, einschließlich Desktop- und schnurlosen IP-Telefonen sowie der GDS-Serie von Facility Access-Produkten, können Benutzer problemlos eine hochmoderne Sicherheits- und Sprach-Intercom-Lösung erstellen. Dank seines modernen Industriedesigns und der reichhaltigen Ausstattung ist der GSC3516 die ideale Gegensprechlautsprecher / Mikrofon Kombination für viele Anwendungsszenarien.

## VORSICHTSMAßNAHMEN

- Es ist verboten, das Produkt zu öffnen, Teile davon zu entfernen oder es zu ändern bzw. zu modifizieren.
- Das Gerät darf nur innerhalb folgender Temperaturbereiche genutzt werden: Betrieb 0°C bis 45°C; Lagerung -10°C bis 60°C.
- Das Gerät darf nur innerhalb folgender Werte für die relative Luftfeuchte betrieben werden: 10-90% (nicht kondensierend).
- Die Stromversorgung darf während des Startvorgangs bzw. während einer Firmwareaktualisierung nicht unterbrochen werden, Fehlfunktionen bis hin zum Systemausfall könnten die Folge davon sein.

## LIEFERUMFANG

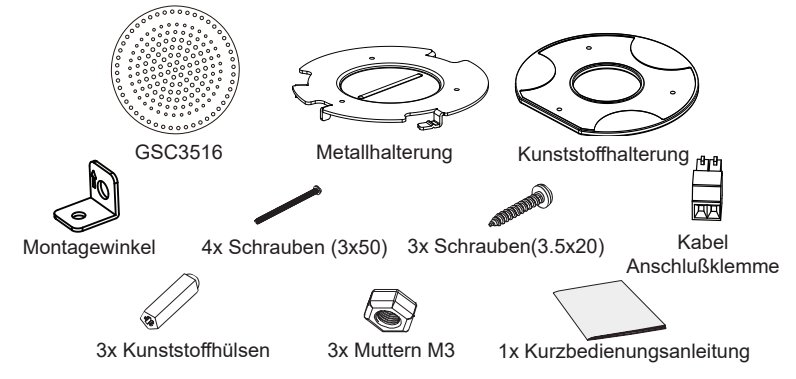

# GSC3516 ANSCHLÜSSE

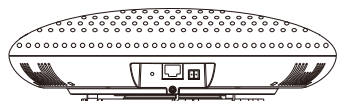

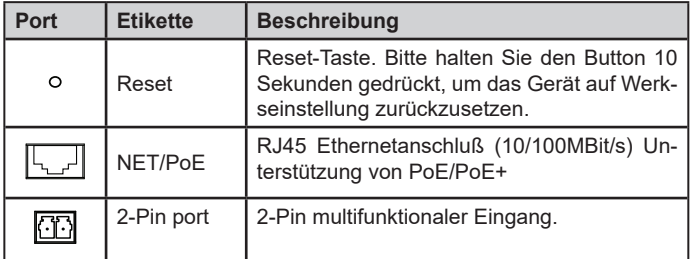

## HARDWARE-INSTALLATION

Das GSC3516 kann an der Wand- oder Raumdecke montiert werden. Bitte folgen Sie der Anleitung für eine erfolgreiche Montage.

#### Wandmontage

- 1. Halten Sie die Wandhalterung an die geplante Montagestelle, die Richtungspfeile zeigen nach oben, markieren Sie die Bohrlöcher und bohren diese im Anschluß in die Wand.
- 2. Montieren Sie die Metallhalterung mit den passenden Schrauben.
- 3. Schieben Sie das Gerät in die vorgesehenen Arretierungsöffnungen
- 4. Drehen Sie das Gerät im Uhrzeigersinn in die finale Position.

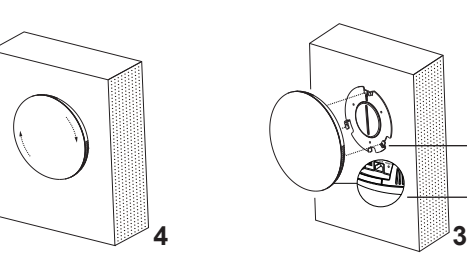

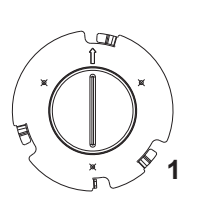

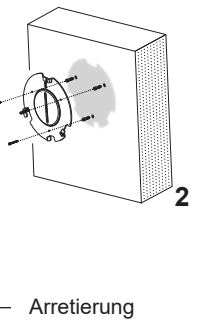

#### Arretierungsöffnung

#### Deckenmontage

- 1. Halten Sie die Deckenhalterung (Metallhalterung) an die geplante Montagestelle, markieren Sie die Bohrlöcher und bohren diese im Anschluß in die Decke.
- 2. Bohren Sie ein Loch mit einem Durchmesser von 18mm für das Netzwerkkabel. Der Abstand von Bohrungsmitte zu den Bohrmarkierungen der Kunststoffhalterung muss 35mm betragen.
- 3. Befestigen Sie die Kunststoff- und Metallhalterung an der Decke, nutzen Sie hierfür die mitgelieferten Schrauben und Muttern. Dann führen Sie das Netzwerkkabel durch die dafür vorgesehene Bohrung.
- 4. Schieben Sie das Gerät in die vorgesehenen Arretierungsöffnungen
- 5. Drehen Sie das Gerät im Uhrzeigersinn in die finale Position.

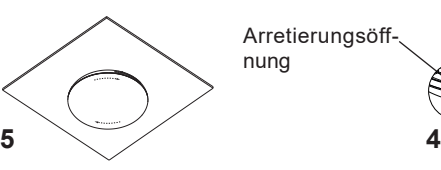

# 35mm -Mutter M3 Kunststoffhalterung **1, 2**

Metallhalterung

**3**

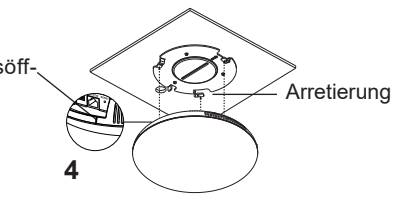

**Schraube** M3 x 50

#### Diebstahlsichere Installation

Sichern Sie den Intercom-Lautsprecher nach dessen Decken- oder Wandmontage, mit der Diesbstahlschutzschraube (M3x50)

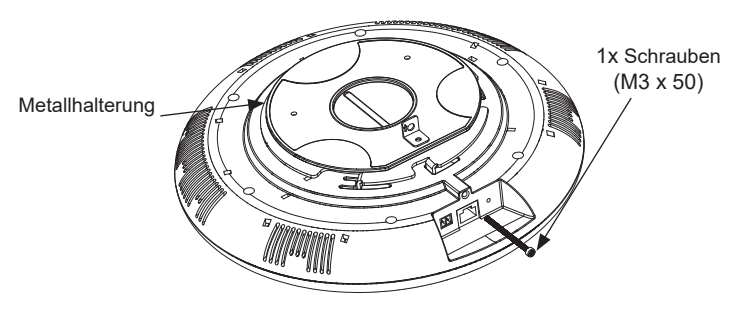

 $\sim$ 23 $\sim$ 

#### STROMVERSORGUNG UND NETZWERKANBINDUNG DES GSC3516

Die Stromversorgung des GSC3516 kann über einen mitter and einer Stromweissen and Netzwerkswitch mit PoE/PoE+ oder eine PoE Injektor erfolgen.

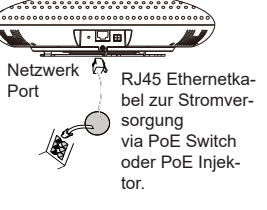

 $\sqrt{2}$ 

> Eingangskontakt mit oder ohne LED

**Schritt 1:** Schließen Sie ein RJ45 Netzwerkkabel am Netzwerkport des GSC3516 an.

**Schritt 2:** Verbinden Sie dieses Kabel mit dem Netzwerkport am PoE Switch oder am PoE Injektor.

Hinweis: Es wird empfohlen, das Gerät via PoE + mit Strom zu versorgen, um den besten Audioeffekt zu erzielen.

#### Verbinden der Anschlusskabel

GSC3516 bietet einen Eingang "Key&LED" oder "normal Key" (Eingangskontakt mit/ohne LED) per separater Anschlußklemme. 2 Pin Anschluss Kabel Anschlußklemme

**Schritt 1:** Nehmen Sie die Anschlußklemme aus dem Installationsse**t.**

**Schritt 2:** Schließen Sie den Eingangskontakt sowie eventuelle LED Kontakte an. (Siehe rechte Skizze)

**Hinweis:** Dieser Anschlussport unterstützt den parallelen Anschluss einer Mini-Glühlampe (1W) oder einer LED (100mA)

# ZUGANG ZUR KONFIGURATION

Ein Computer, der sich im gleichen Netzwerk wie das GSC3516 befindet, kann das GSC3516 über dessen MAC Adresse erkennen und Zugang zur Konfigurationsschnittstelle gewähren.

1. Die MAC Adresse des GSC3516 finden Sie auf der Unterseite des Gerätes oder auf der Aussenseite des Verpackungskartons.

2. Geben Sie nun in den Browser des im selben Netz befindlichen Computers folgende Information ein: **http://gsc\_<mac>.local**

**Beispiel:** Hat ein Gsc folgende MAC Adresse, C0:74:AD:11:22:33, dann sieht die Eingabe in den Browser so aus: **http://gsc\_c074ad112233.local**

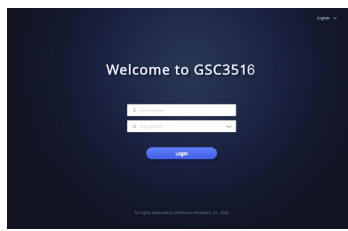

Weitere Informationen entnehmen Sie bitte dem Benutzerhandbuch, herunterladbar unter: **http://www.grandstream.com/support**

GSC3516 non è preconfigurato per supportare o effettuare chiamate di emergenza a qualsiasi tipo di ospedale, struttura giudiziaria, unità di assistenza medica ("Servizi di emergenza") o a qualsiasi altro tipo di ervizio di emergenza. È necessario effettuare accordi supplementari per accedere ai Servizi di emergenza. È a Vostra esclusiva responsabilità acquistare servizi di telefonia internet conformi con SIP, configurare GSC3516 correttamente per usare tale servizio ed effettuare test periodici della configurazione per assicurarsi che funzioni in modo idoneo. Se non si effettua ciò, è Vostra responsabilità acquistare servizi telefonici fissi o wireless tradizionali per accedere ai Servizi di emergenza.

GRANDSTREAM NON FORNISCE COLLEGAMENTI AI SERVIZI DI EMERGENZA ATTRAVERSO GSC3516. NÈ GRANSTREAM NÈ I SUOI RESPONSABILI, DIPENDENTI O AFFILIATI POSSONO ESSERE RITENUTI RESPONSABILI DI QUALSIASI RECLAMO, DANNO O PERDITA, E DI QUAL-SIASI AZIONE LEGALE DERIVANTE DA TALI RECLAMI O CAUSE IN RELAZIONE ALL'IMPOSSIBILITÀ DI USARE IL GSC3516 PER CHIAMATE AI SERVIZI O DI STRINGERE ACCORDI SUPPLEMENTARI PER ACCEDERE AI SERVIZI DI EMERGENZA IN CONFORMITÀ AL PARAGRAFO PREC-EDENTE.

I termini della licenza GNU GPL sono incorporati nel firmware del dispositivo e sono accessibili tramite l'interfaccia utente Web del dispositivo a: ip dispositivo/gpl license. È anche possibile accedervi all'indirizzo: http://www.grandstream.com/ legal/open-source-software

Per ottenere un CD con informazioni sul codice sorgente GPL, si prega di inviare una richiesta scritta a info@grandstream. com

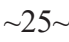

## PANORAMICA

Il GSC3516 è un interfono con altoparlante e microfono che consente di implementare potenti sistemi di sicurezza e comunicazione in uffici, scuole, ospedali, appartamenti e non solo. Questo robusto interfono SIP offre funzionalità voce a 2 vie, grazie ad un altoparlante 15W HD ad altà fedeltà e a 3 microfoni direzionali con Multichannel Microphone Array Design (MMAD), più un microfono monodirezionale ausiliario con cattura audio fino a 4.2 metri. Il GSC3516 supporta una vasta gamma di periferiche tra cui dispositivi Bluetooth, whitelist e blacklist integrate per bloccare facilmente i chiamanti indesiderati, Wi-Fi dual band e cancellazione avanzata dell'eco. Associando il GSC3516 ad altri dispositivi Grandstream, inclusi telefoni IP fissi e cordless, così come alla serie di prodotti per il controllo accessi GDS, gli utenti possono costruire facilmente soluzioni di sicurezza e interfoniche allo stato dell'arte. Grazie al suo moderno design, superficie esterna lavabile e ricche funzionalità, il GSC3516 è l'interfono con altoparlante e microfono ideale in qualsiasi scenario.

# PRECAUZIONI

- Non tentare di aprire, smontare o modificare il dispositivo.
- Non esporre il dispositivo a temperature esterne alla gamma da 0 °C a 45 °C per il funzionamento e alla gamma da -10°C a 60°C per la conservazione
- Non esporre GSC3516 ad ambienti fuori dal seguente intervallo di umidità: 10-90% UR (senza condensa).
- Non spegnere/accendere il GSC3516 durante l'avvio del sistema o l'aggiornamento del firmware. Ciò potrebbe comportare il danneggiamento del firmware e il malfunzionamento dell'unità.

# CONTENUTO DELLA CONFEZIONE

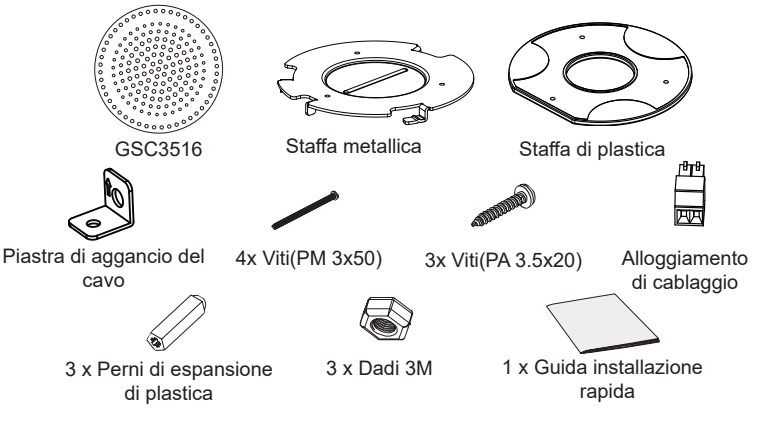

#### PORTE GSC3516

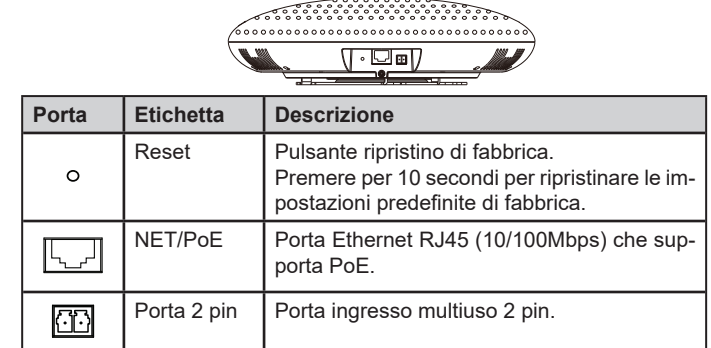

# INSTALLAZIONE HARDWARE

GSC3516 può essere montato a parete o soffitto. Fare riferimento ai passi seguenti per la corretta installazione.

#### Supporto montaggio a parete

1. Porre il supporto del dispositivo nella posizione desiderata con la freccia verso l'alto. Effettuare tre fori sulla parete facendo riferimento alle posizioni dei fori sulla staffa di metallo.

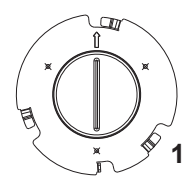

- 2. Fissare la staffa di metallo sulla parete mediante le viti di espansione.
- 3. Allineare la linea di posizione sulla copertura posteriore del dispositivo con la scanalatura di posizionamento.

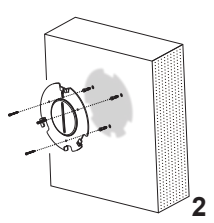

4. Ruotare il dispositivo in senso orario fino a quando non è bloccato nella posizione corretta.

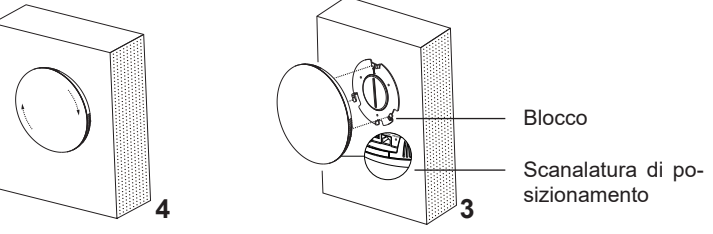

#### Montaggio a soffitto

- 1. Porre la staffa a soffitto (staffa metallica) al centro del soffitto e contrassegnare la posizione dei tre fori delle viti.
- 2. Effettuare un foro dal diametro di 18 mm per il cavo Ethernet. La distanza tra il suo centro e il foro contrassegnato sulla staffa di plastica deve essere 35 mm.
- 3. Fissare le staffe di plastica e metallo al soffitto con viti a testa piatta e dadi di bloccaggio. Quindi far passare un cavo Ethernet attraverso il foro da 18 mm.
- 4. Allineare la linea di posizione sulla copertura posteriore del dispositivo con la scanalatura di posizionamento.
- 5. Ruotare il dispositivo in senso orario fino a quando non è bloccato nella posizione corretta.

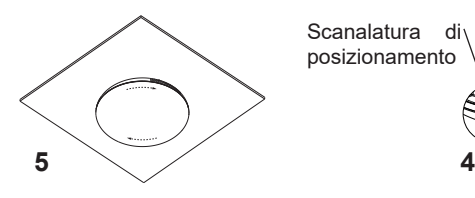

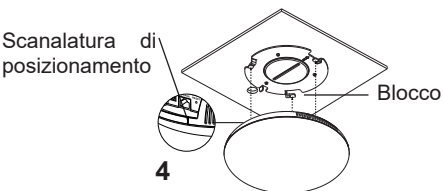

**Staffa** metallica

**3**

Staffa di plastica

**1, 2**

35mm

Dadi 3M

Viti (M 3.0x50)

#### Installazione Antifurto

Dopo aver montato il dispositivo alla staffa metallica del supporto a parete o a soffitto, utilizzare la vite anti-asporto (M3 x 50) per evitare furti.

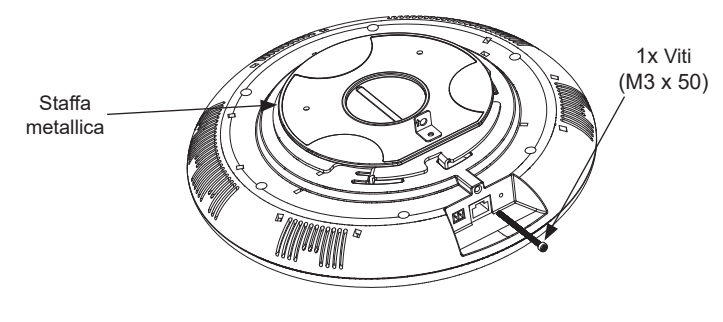

#### ACCENSIONE E COLLEGAMENTO DEL GSC3516

GSC3516 possono essere alimentati usando l'interruttore PoE/PoE+ o l'iniettore PoE mediante i passi seguenti:

**- Passo 1:** Collegare il cavo Ethernet RJ45 alla porta di rete del GSC3.

**- Passo 2:** Collegare l'altra estremità nell'interruttore con alimentazione su Ethernet (PoE) o iniettore PoE.

**Nota**: si raccomanda di usare un alimentatore PoE+ per ottenere le migliori prestazioni audio.

#### Collegamento dell'Alloggiamento di cablaggio

Supporto GSC3516 per collegare una "Chiave e LED" o una "Chiave normale" alla porta a 2 pin attraverso l'Alloggiamento di cablaggio.

Passaggio 1: Estrarre l'alloggiamento di cablaggio dal kit di installazione.

**Passaggio 2:** Collegare la Chiave e LED o la Chiave normale all'Alloggiamento di cablaggio (come mostrato nella figura a destra)..

**Nota:** questa porta supporta il collegamento in parallelo di una lampada a incandescenza (da meno di 1 W) o di una lampada LED (da meno di 100 mA).

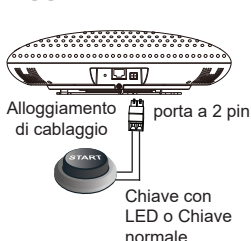

## ACCESSO ALL'INTERFACCIA DI CONFIGURAZIONE

Un computer collegato alla stessa rete del GSC3516 può rilevare e accedere alla sua interfaccia di configurazione usando il suo indirizzo MAC:

1. Individuare il mac address sull'etichetta posizionata nella parte bassa dell'apparato o sulla confezione.

2. Da un computer collegato alla stessa rete del GSC3516, digitare il seguente indirizzo usando l'indirizzo MAC del GSC3516 sul proprio browser **http://gsc\_<mac>.local Esempio:** se un GSC3516 ha come indirizzo MAC C0:74:AD:11:22:33, è possibile accedere a questa unità digitando **http://gsc\_c074ad112233.local** sul browser.

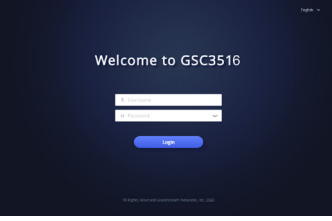

Scaricare il manuale utente dettagliato da: **http://www.grandstream.com/support**

 $\sim$ 29 $\sim$ 

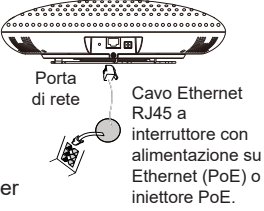

GSC3516 не предназначен для поддержки и выполнения срочных звонков в медицинские учреждения, правоохpанительные органы, учреждения здравоохранения ("Экстренные службы") и в какие-либо другие экстренные службы. Для доступа к экстренным службам необходимо предпринять дополнительны меры. Приобретение SIP-совместимой услуги Интернет телефонии, надлежащая конфигурация GSC3516 дляиспользования данной услуги и периодическая проверка конфигурации с целью подтверждения правильности работы являются обязанностью заказчика. Если это не сделано, то для доступа к экстренным службам необходимо подключиться к услугам беспроводной или проводной телефонной связи.

GRANDSTREAM НЕ ПРЕДОСТАВЛЯЕТ ПОДКЛЮЧЕНИЕ К ЭКСТРЕННЫМ СЛУЖБАМ ЧЕРЕЗ GSC3516. КРОМЕ ТОГО, НИ КОМПАНИЯ GRANDSTREAM, НИ ЕЕ РУКОВОДИТЕЛИ, СОТРУДНИКИ И АФФИЛИРОВАННЫЕ ЛИЦА НЕ НЕСУТ ОТВЕТСТВЕННОСТИ В СЛУЧАЕ КАКИХ-ЛИБО ПРЕТЕНЗИЙ, УЩЕРБАЛИБОПОТЕРЬ, ИВЫ ТЕМСАМЫМ ОТКАЗЫВАЕТЕСЬ ОТ КАКИХЛИБО ТРЕБОВАНИЙ ИЛИ ОСНОВАНИЙ ДЛЯ ИСКА, ЯВЛЯЮЩИХСЯ РЕЗУЛЬТАТОМ ИЛИ КАСАЮЩИХСЯ ВАШЕЙ НЕСПОСОБНОСТИ ИСПОЛЬЗОВАТЬ GSC3516, ЧТОБЫ СВЯЗАТЬСЯ С АВАРИЙНЫМИ СЛУЖБАМИ И ВАШИМ ОТКАЗОМ СДЕЛАТЬ ДОПОЛНИТЕЛЬНЫЕ ПРИГОТОВЛЕНИЯ, ЧТОБЫ ПОЛУЧИТЬ ДОСТУП К АВАРИЙНЫМ СЛУЖБАМ В СООТВЕТСТВИИ С ПРЕДЫДУЩИМ ПАРАГРАФОМ.

Условия лицензии GNU GPL включены в прошивку устройства и доступны через веб-интерфейс пользователя устройства по адресу my\_device\_ip/gpl\_license. Также можно получить доступ здесь: http://www.grandstream.com/legal/open-sourcesoftware

Для получения компакт-диска с информацией об исходном коде GPL, пожалуйста, отправьте письменный запрос по адресу info@grandstream.com.

## ОБЩИЙ ОБЗОР

GSC3516 — это SIP интерком, динамик и микрофон, который позволяет офисам, школам, больницам, квартирам и другим объектам создавать мощные решения для голосовой и нтерком связи, улучшающие безопасность и коммуникации. Это надежное SIP интерком устройство обеспечивает двустороннюю голосовую связь благодаря высококачественному HD динамику мощностью 15 Вт и трем направленным микрофонам объединенным в многоканальный микрофонный массив (MMAD), а так же одному всенаправленному вспомогательному микрофону с радиусом действия 4,2 метра. GSC3516 поддерживает широкий спектр периферийных устройств, включая устройства Bluetooth, встроенный белый и черный списки для простой блокировки нежелательных вызовов, встроенный двухдиапазонный Wi-Fi и улучшенное подавление акустического эха. Соединяя GSC3516 с другими устройствами Grandstream, включая настольные и беспроводные IP-телефоны, а также продукты серии GDS, пользователи могут легко создать современное решение для обеспечения безопасности и интерком связи. Благодаря современному промышленному дизайну, легко очищаемой внешней поверхности и богатому набору функций, GSC3516 является идеальным интерком устройством для любых условий.

## МЕРЫ ПРЕДОСТОРОЖНОСТИ

- Не пытайтесь открыть, разобрать или изменить устройство.
- Не подвергайте воздействию температуры вне диапазона от 0 °С до 45 °С при эксплуатации и от -10°C до 60°C при хранении
- Не используйте данное устройство в среде, где значение влажности выходит за диапазон: Относит. влажность 10%-90% (без конденсации).
- Не включать-выключать устройство GSC3516 в процессе начального запуска системы или в процессе обновления прошивки. Вы можете тем самым повредить заводскую прошивку устройства и вывести его из строя.

# СОДЕРЖИМОЕ УПАКОВКИ

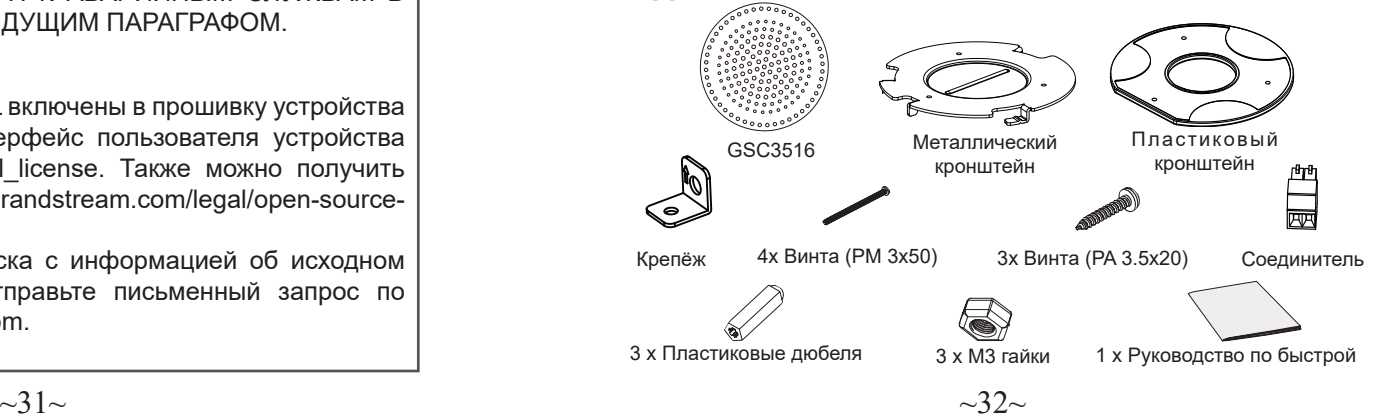

## ПОРТЫ GSC3516

# $\sqrt{1 \cdot \Box}$ m $\sqrt{1 \cdot \Box}$

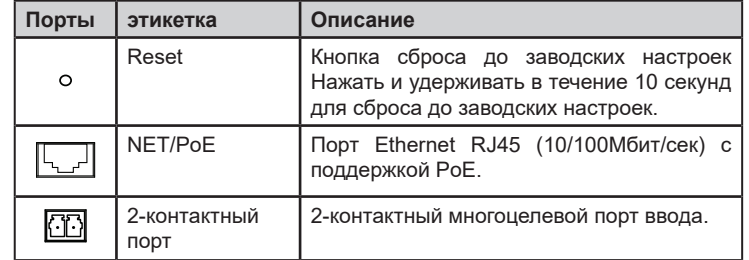

# УСТАНОВКА УСТРОЙСТВА

GSC3516 может быть установлен на стену или потолок. Пожалуйста, следуйте инструкции по установке.

#### Установка на стену

- 1. Расположите держатель в желаемом месте в положении стрелкой вверх. Просверлите 3 отверстия в стенке в соответствии с отверстиями на металлическом кронштейне.
- 2. Закрепите кронштейн на стене при помощи установочных винтов.
- 3. Выровняйте положение направляющей на задней крышке устройства с пазом.
- 4. Поворачивайте устройство по часовой стрелке пока оно не зафиксируется в правильном положении.

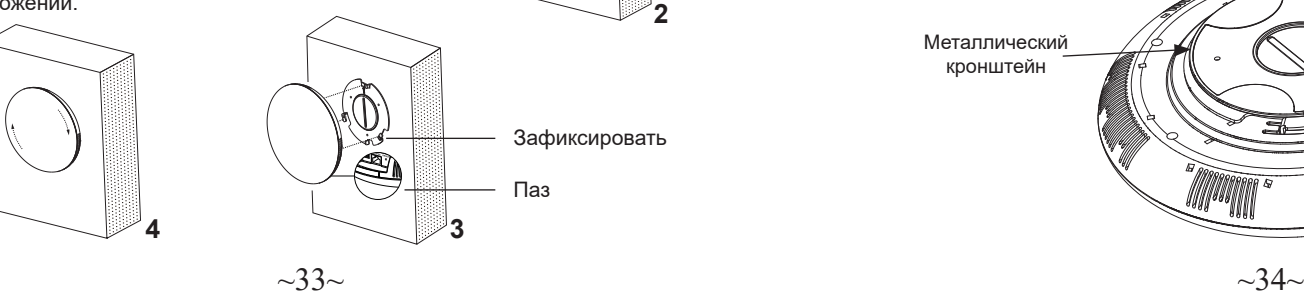

**2**

#### Крепление на потолок

- 1. Расположите потолочный кронштейн (металлический) в центре потолка и отметьте расположение отверстий для винтов.
- 2. Просверлите круглое отверстие с диаметром 18 мм для Ethernet кабеля. Расстояние между его центром и указанным отверстием пластикового кронштейна должно быть 35 мм.
- 3. Закрепите пластиковый и металлически кронштейны на потолке, используя винты с плоскими головками и контргайки. Затем протяните Ethernet кабель через отверстие диаметром 18 мм.
- 4. Выровняйте положение направляющей на задней крышке устройства с пазом.
- 5. Поворачивайте устройство по часовой стрелке пока оно не зафиксируется в правильном положении.

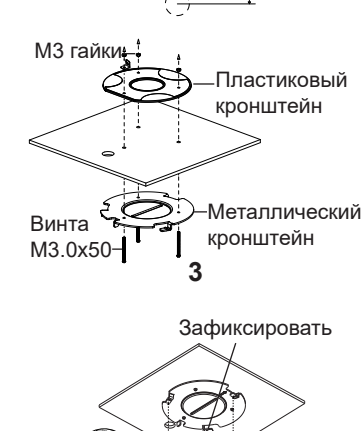

**1, 2**

35mm

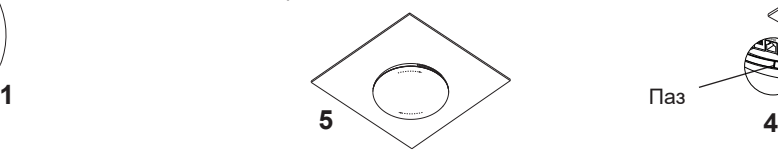

#### Средства защиты от краж

После установки устройства на металлический кронштейн, монтированный на стене или потолке, используйте противосъёмные винты (M3 x 50) для предотвращения кражи.

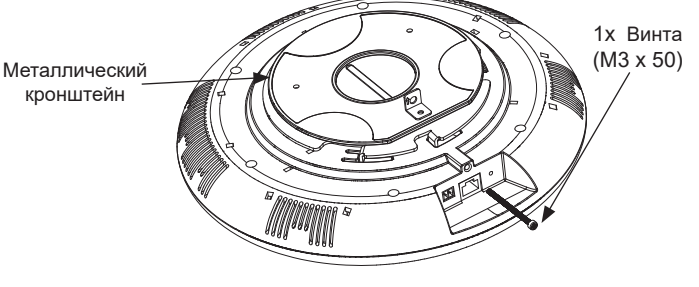

#### ВКЛЮЧЕНИЕ И НАСТРОЙКА УСТРОЙСТВА GSC3516

На GSC3516 можно подавать питание используя PoE/PoE+ коммутатор или PoE инжектор, при выполнении следующих шагов:

**Шаг 1:** Вставить Ethernet кабель RJ45 в сетевой порт устройства GSC3516.

**Шаг 2:** Другой конец подключите к PoE коммутатору или PoE инжектору.

**Примечание:** Для достижения наилучшего звукового эффекта рекомендуется использовать источник питания PoE+.

#### Подключение соединителя

К модели GSC3516 можно подключить "Кнопку и СИД" или "Простую кнопку" к 2-контактному порту используя соединитель.

**Шаг 1**: Достаньте соединитель из монтажного компакта.

**Шаг 2:** Подключите Кнопку и СИД или Простую кнопку через соединитель (как показано на картинке справа).

**Примечание:** Этот порт поддерживает параллельное подключение лампы накаливания (мощностью менее 1Вт) или СИД лампы (мощностью менее 100мА).

# ВХОД В ИНТЕРФЕЙС НАСТРОЙКИ

Компьютер подключенный к той же сети что и GSC3516 может его обнаружить и получить доступ к его интерфейсу настройки при помощи MAC адреса :

1. Найдите MAC адрес указанный на наклейке на обратной стороне устройства, либо на коробке.

2. Используя компьютер, подключённый к той же сети, что и GSC3516, в браузере введите MAC-адрес GSC3516 в следующем виде: **http://gsc\_<mac>. local**

**Пример:** Если у GSC3516 MAC-адрес C0:74:AD:11:22:33, то доступ к устройству можно получить введя **http://gsc\_c074ad112233.local** в браузере.

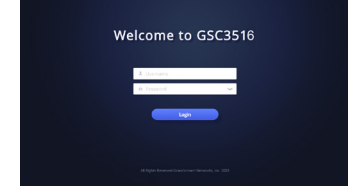

Подробное руководство пользователя можно загрузить здесь: **http://www.grandstream.com/support**

O GSC3516 não está pre-configurado para realizar chamadas de emergência para nenhum hospital, agência de aplicação da lei, unidade de cuidados médicos ("Serviço(s) de emergência") ou qualquer outro tipo de serviço de emergência. Você deve realizar configurações adicionais para acessar aos serviços de emergência. É sua responsabilidade contratar um serviço de telefonia de internet compatível com o protocolo SIP, configurar o GSC3516 da maneira adequada para utilizar este serviço, e periodicamente testar a configuração realizada para confirmar que está funcionando da maneira desejada. É sua responsabilidade adquirir um serviço de telefonia tradicional para acessar aos Serviços de Emergência.

P<sub>T</sub>

NEM A GRANDSTREAM NEM SEUS ESCRITÓRIOS, FUN-CIONÁRIOS OU AFILIADOS PODEM SER RESPONSABI-LIZADOS POR QUALQUER REIVINDICAÇÃO, DANO OU PERDA, E VOCÊ AQUI REPRESENTA TODAS AS TAIS REC-LAMAÇÕES OU CAUSAS DE AÇÃO DECORRENTES DE OU RELACIONADAS À SUA INCAPACIDADE DE USAR O GSC3516 PARA ENTRAR EM CONTATO COM SERVIÇOS DE EMERGÊNCIA, E A SUA FALHA DE FAZER ARRANJOS ADICIONAIS PARA ACESSAR SERVIÇOS DE EMERGÊNCIA DE ACORDO COM O PARÁGRAFO IMEDIATAMENTE ANTE-RIOR.

Os termos de licença GNU GPL estão dentro do firmware do dispositivo e você pode visualizar o documento através da interface web do dispositivo, em my\_device\_ip/gpl\_license. Também, pode visualizar o documento através do site: http://www.grandstream. com/legal/open-source-software

Para obter um CD com a informação do código fonte GPL, por favor solicite-o através de info@grandstream.com

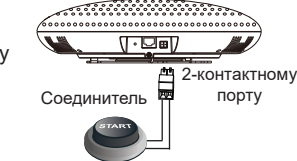

Сетевой порт

 $\sqrt{|\cdot|}$ 

Кнопка с СИД или Простая кнопка

R.145 Ethernet кабель для PoE коммутатора или PoE инжектора

# VISÃO GERAL

GSC3516 é um alto-falante e microfone de intercomunicação SIP que permite que escritórios, escolas, hospitais, apartamentos e muito mais criem soluções de intercomunicação de voz poderosas que expandem a segurança e a comunicação. Este robusto dispositivo de intercomunicação SIP oferece funcionalidade de voz bidirecional com alto-falante HD de 15 W de alta fidelidade e 3 microfones direcionais com Multichannel Microphone Array Design (MMAD) e 1 microfone auxiliar omnidirecional que oferece uma distância de captação de 4,2 metros. O GSC3516 suporta uma ampla variedade de periféricos, incluindo dispositivos Bluetooth, listas brancas e negras integradas para bloquear facilmente chamadas indesejadas, Wi-Fi de banda dupla integrado e cancelamento de eco acústico avançado. Ao emparelhar o GSC3516 com outros dispositivos Grandstream, incluindo telefones IP de mesa e sem fio, bem como a série GDS de produtos de Controle de Acesso, os usuários podem facilmente esculpir uma solução de intercomunicação de voz e segurança de última geração. Graças ao seu design industrial moderno, superfície externa lavável e recursos avançados, o GSC3516 é o alto-falante/microfone de intercomunicação ideal para qualquer configuração.

# PRECAUÇÕES

- Não tente abrir, desmontar ou modificar o dispositivo.
- Não exponha o dispositivo a temperaturas fora do intervalo de 0 °C até 45 °C durante o uso e de -10 °C até 60 °C em armazenamento.
- Não exponha o GSC3516 em ambientes fora do intervalo de umidade de 10- 90% RH (sem condensação).
- Não desconectar o GSC3516 durante o inicio do sistema ou durante a atualização do firmware. Isto pode corromper os arquivos do firmware e causar o mau funcionamento da unidade.

# CONTEÚDO DO PACOTE

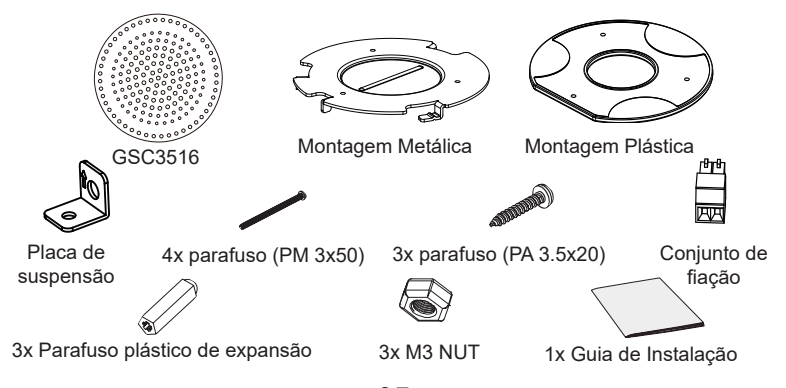

# PORTAS DO GSC3516

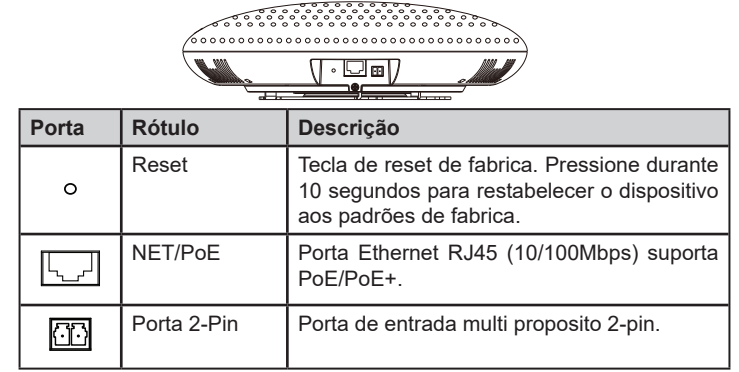

# INSTALAÇÃO DO HARDWARE

O GSC3516 pode ser instalado na parede ou no teto. Por favor consulte o procedimento abaixo para a correta instalação.

#### Montagem na Parede

1. Localize o suporte do equipamento na posição desejada com a seta para cima. Faça três furos na parede, referindo-se às posições dos furos no suporte de metal.

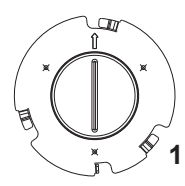

- 2. Fixar o suporte de metal na parede por parafusos de expansão.
- 3. Alinhe a linha de posição na tampa traseira do dispositivo com o slot de posicionamento.
- 4. Gire o dispositivo no sentido horário até que esteja travado na posição correta.

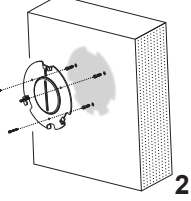

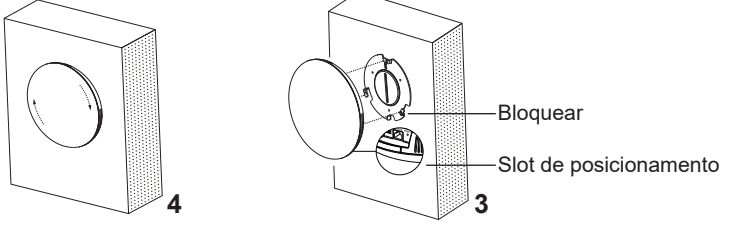

#### Montagem no teto

- 1. Coloque a montagem no teto (suporte de metal) no centro do teto e marque a posição dos três orifícios dos parafusos.
- 2. Faça um furo redondo com um diâmetro de 18mm para o cabo Ethernet. A distância entre o centro e o orifício destacado no suporte de plástico deve ser de 35 mm.
- 3. Fixe os suportes de plástico e metal no teto com parafusos de cabeça chata e porcas. Em seguida, coloque um cabo Ethernet através do orifício redondo de 18 mm.
- 4. Alinhe a linha de posição na tampa traseira do dispositivo com o slot de posicionamento.

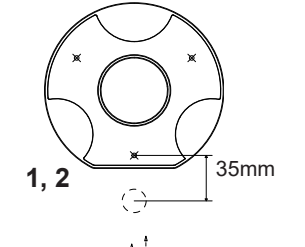

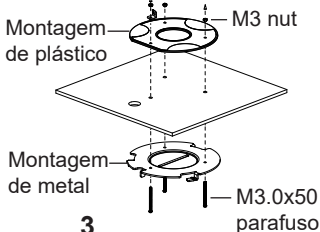

5. Gire o dispositivo no sentido horário até que esteja travado na posição correta.

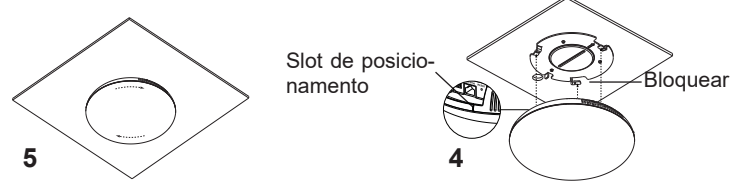

#### Instalação anti-roubo

Depois que o dispositivo está instalado com o suporte metálico na parede ou no teto, utilize o parafuso anti-roubo (M3 x 50) para evitar a extração do dispositivo.

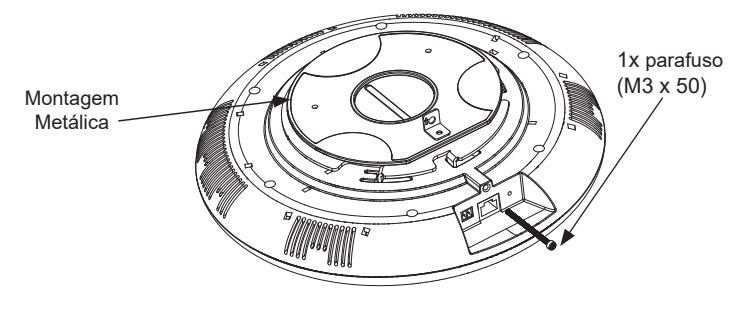

# LIGANDO E CONECTANDO O GSC3516

O GSC3516 pode ser ligado utilizando um switch PoE/PoE+ ou um injetor PoE utilizando os passos listados abaixo:

**- Passo 1:** Conecte um cabo ethernet RJ45 na porta de rede do GSC3516.

**- Passo 2:** Conecte a outra ponta do cabo de rede no switch (PoE) ou injetor PoE.

**Nota:** Recomenda-se o uso de fonte de alimentação PoE+ para obter o melhor efeito de áudio.

## A conectar o conjunto de fiação

O GSC3516 suporta a conexão de uma "Chave & LED" ou "Chave Normal" direto em uma porta de 2 pinos através do conjunto de fiação.

**Passo 1:** Selecionar o conjunto de fiação a partir do kit de instalação.

**Passo 2:** Conectar o Chave & LED ou Chave normal com o conjunto de fiação (Como indicado na imagem à direita).

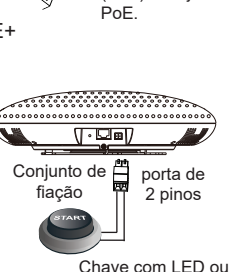

rede Cabo ethernet RJ45 para conectar ao Switch (PoE) ou injetor

...............................  $\sqrt{1 - \log n}$ A

Porta de

Chave normal

**Aviso:** Esta porta suporta a conexão em paralelo de uma lâmpada incandescente (menor a 1W) ou de uma lâmpada LED (menor a 100mA).

# ACESSANDO À INTERFACE DE CONFIGURAÇÃO

Um computador conectado na mesma rede do GSc3516 pode descobrir e acessar à interface de configuração utilizando o endereço MAC:

1. Localize o endereço MAC na etiqueta da unidade, que está na parte inferior do dispositivo ou na caixa.

2. A partir de um computador conectado à mesma rede do GGSC3516, coloque o endereço MAC do GSC3516 no navegador da seguinte maneira: **http://gsc\_<mac>.local Exemplo:** se o GSC3516 possui o endereço MAC C0:74:AD:11:22:33, esta unidade pode ser acessada copiando no navegador:

#### **http://gsc\_c074ad112233.local.**

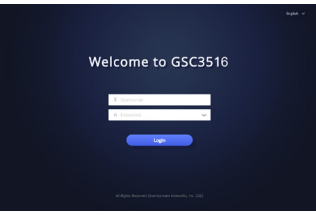

Para mais informação, por favor baixe o Manual de Usuário do GSC3516 a partir de: **http://www.grandstream.com/support**

 $\sim$ 39 $\sim$ 

Urządzenie GSC3516 nie jest wstępnie skonfigurowane do obsługi lub wykonywania połączeń alarmowych do szpitali, organów ochrony porządku publicznego, jednostek opieki medycznej (zwanych dalej "służbami ratunkowymi") ani jakichkolwiek innych służb ratunkowych. Aby uzyskać dostęp do służb ratunkowych, konieczne jest wprowadzenie dodatkowych ustawień. Użytkownik jest odpowiedzialny za zakup usług telefonii internetowej zgodnej z protokołem SIP, odpowiednią konfigurację urządzenia GSC3516 umożliwiającą korzystanie z tej

usługi oraz okresowe testy konfiguracji w celu sprawdzenia, czy działa ona zgodnie z oczekiwaniami. W przypadku niewykonania tych czynności użytkownik jest odpowiedzialny za zakup tradycyjnych bezprzewodowych lub przewodowych usług telefonicznych w celu uzyskania dostępu do służb ratunkowych.

FIRMA GRANDSTREAM NIE ZAPEWNIA MOŻLIWOŚCI POŁACZENIA ZE SŁUŻBAMI RATUNKOWYMI ZA POŚREDNICTWEM URZĄDZENIA GSC3516. FIRMA GRANDSTREAM,JEJ KIEROWN-ICTWO, PRACOWNICY ANI PODMIOTY STOWARZYSZONE NIE MOGĄ BYĆ POCIĄGNIĘTE DO ODPOWIEDZIALNOŚCI Z TYTUŁU JAKICHKOLWIEK ROSZCZEŃ, SZKÓD LUB STRAT, A UŻYTKOWNIK NINIEJSZYM ZRZEKA SIĘ WSZELKICH TEGO TYPU ROSZCZEŃ I PODSTAW POWÓDZTWA WYNIKAJACYCH LUB POWIĄZANYCH Z NIEMOŻNOŚCIĄ UŻYCIA URZĄDZENIA GSC3516 W CELU NAWIĄZANIA KONTAKTU ZE SŁUŻBAMI RATUNKOWYMI I NIEWPROWADZENIEM DODATKOWYCH USTAWIEŃ UMOŻLIWIAJĄCYCH UZYSKANIE DOSTĘPU DO SŁUŻB RATUNKOWYCH ZGODNIE Z INFORMACJAMI W POPRZEDNIM AKAPICIE.

Warunki licencji GNU GPL użytej są nieodłączną częścią oprogramowania systemowego urządzenia i można uzyskać do nich dostęp za pośrednictwem sieciowego interfejsu użytkownika urządzenia, wybierając opcje my device ip/gpl\_license. Można do niej również uzyskać dostęp poprzez stronę: http://www.grandstream.com/legal/ open-source-software

Aby otrzymać płytę CD z informacjami dotyczącymi kodu źródłowego GPL, należy przesłać prośbę na piśmie na adres info@grandstream.com

## OPIS URZĄDZENIA

GSC3516 to interkom SIP (czyli głośnik zintegrowany z mikrofonem), który można stosować w biurach, szkołach, szpitalach, budynkach mieszkalnych itp. do budowy systemów interkomu głosowego, które to zwiększają bezpieczeństwo oraz usprawniają komunikację. To wysokiej klasy urządzanie interkomu SIP, oferujące dwukierunkową komunikację głosową. Jest wyposażone w głośnik HD wysokiej jakości i mocy aż 15W oraz 3 mikrofony kierunkowe z funkcją wielokanałowej macierzy mikrofonów (MMAD) oraz 1 dookólnym mikrofonem pomocniczym. Takie rozwiązanie gwarantuje dobre zbieranie dźwięku nawet z odległość 4,2 metra. GSC3516 obsługuje szeroką gamę urządzeń peryferyjnych, w tym urządzenia Bluetooth, ma definiowalną białą i czarną listę, w celu łatwego blokowania niechcianych połączeń, może łączyć się w 2 zakresach z siecią Wi-Fi, oraz posiada zaawansowane funkcje eliminacji echa akustycznego. Stosując GSC3516 wraz z innymi urządzeniami Grandstream, takimi jak stacjonarne i bezprzewodowe telefony IP oraz domofony IP serii GDS, użytkownicy mogą łatwo stworzyć najnowocześniejsze rozwiązanie w zakresie bezpieczeństwa dostępu i interkomu głosowego. Dzięki nowoczesnemu wzornictwu przemysłowemu, łatwo zmywalnej powierzchni zewnętrznej i bogatym funkcjom, GSC3516 jest idealnym urządzaniem interkomowym do wszelkich zastosowań.

# ŚRODKI OSTROŻNOŚCI

- Nie próbować otwierać, demontować lub modyfikować urządzenia.
- Urządzenia nie wystawiać na temperatury wychodzące poza zakres od 0°C do 45°C podczas działania oraz od -10°C do -60°C w trakcie przechowywania
- Nie narażać urządzenia GSC3516 na oddziaływanie warunków spoza zakresu wilgotności względnej 10–90% (bez kondensacji).
- Nie wyłączać urządzenia GSC3516 podczas rozruchu systemu lub aktualizacji oprogramowania sprzętowego. W przeciwnym razie może dojść do uszkodzenia obrazów oprogramowania sprzętowego.

# ZAWARTOŚĆ ZESTAWU

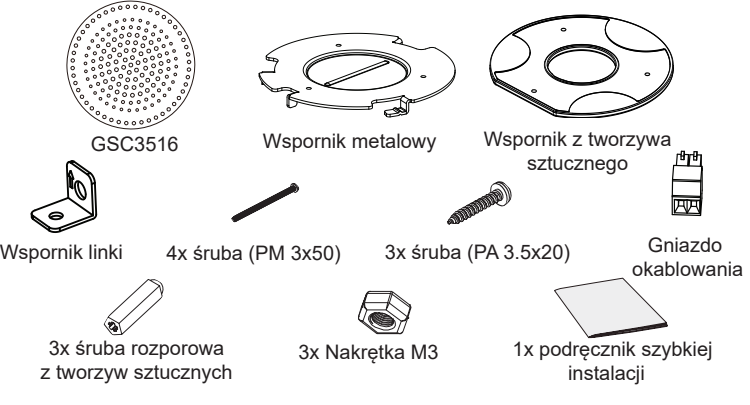

## PORTY URZĄDZENIA GSC3516

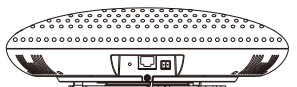

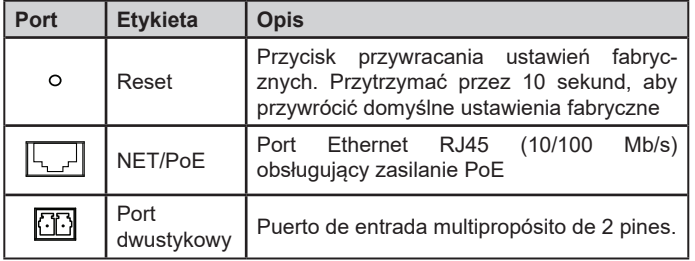

# INSTALACJA SPRZĘTU

Punkt dostępu GSC3516 można zamontować na ścianie lub suficie. Poniżej znajdują się informacje na temat poprawnej instalacji.

#### Montaż na ścianie

- 1. Umieść uchwyt urządzenia w żądanym miejscu, tak aby strzałka była skierowana w górę. Wywierć trzy otwory w ścianie zgodnie z otworami we wsporniku metalowym.
- **1**
- 2. Zamocuj wspornik metalowy na ścianie, używając wkrętów i kołków rozporowych.
- 3. Wyrównaj linię ustalającą na tylnej pokrywie urządzenia ze szczeliną ustalającą.
- 4. Obracaj urządzenie w prawo, aż zatrzaśnie się na swoim miejscu.

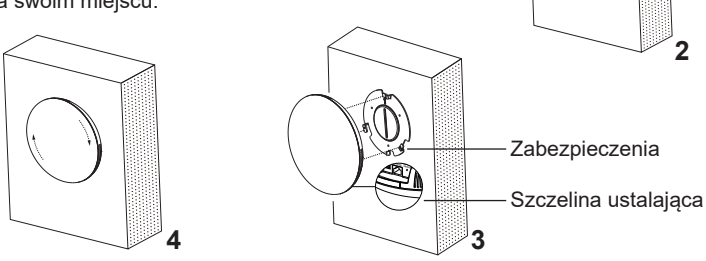

## Montaż na suficie

- 1. Przyłóż wspornik do montażu na suficie (wspornik metalowy) pośrodku sufitu i zaznacz położenie trzech otworów na wkręty.
- 2. Wywierć okrągły otwór o średnicy 18 mm na kabel Ethernet. Odległość między środkiem a otworem zaznaczonym na wsporniku z tworzywa sztucznego powinna wynosić 35 mm.
- 3. Zamocuj wspornik metalowy i wspornik z tworzywa na suficie, używając wkrętów z płaskim łbem i nakrętek blokujących. Potem przełóż kabel Ethernet przez okrągły otwór o śr. 18 mm.
- 4. Wyrównaj linię ustalającą na tylnej pokrywie urządzenia ze szczeliną ustalającą.
- 5. Obracaj urządzenie w prawo, aż zatrzaśnie się na swoim miejscu.

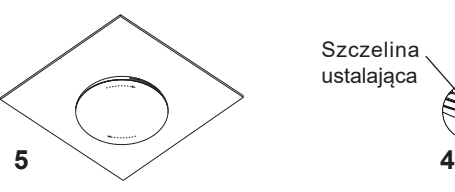

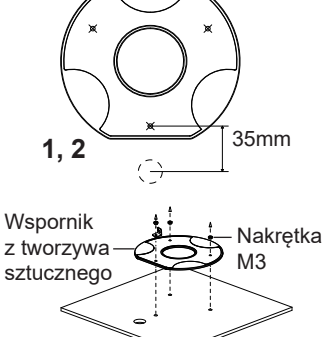

śruba (M 3.0 x 50) Wspornik metalowy **3**

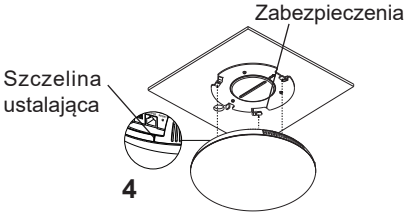

#### Instalacja przeciwkradzieżowa

Po zamontowaniu urządzenia na metalowym wsporniku na ścianie lub suficie użyj śruby zapobiegającej zdejmowaniu (M3 x 50), aby zabezpieczyć je przed kradzieżą.

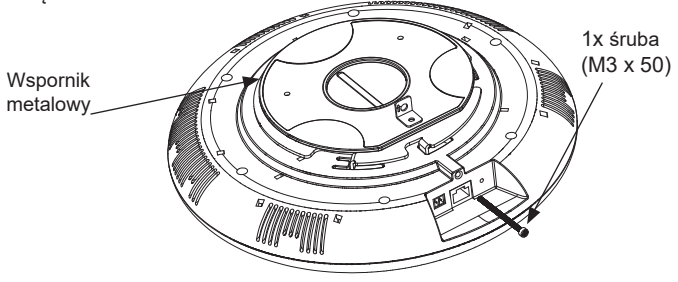

# ZASILANIE I PODŁĄCZANIE URZĄDZENIA GSC3516

Urządzenie GSC3516 można zasilać za pośrednictwem przełącznika PoE/PoE+ lub adaptera PoE, wykonując następujące czynności:

sieciowego urządzenia GSC3516.

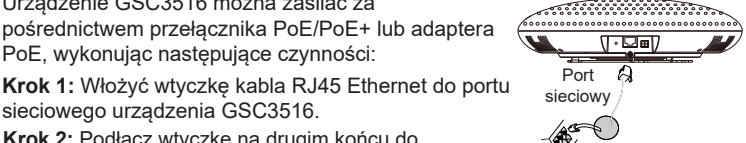

Kabel Ethernet RJ45 do podłączania przełącznika Power over Ethernet (PoE) lub adaptera PoE

**Krok 2:** Podłącz wtyczkę na drugim końcu do przełącznika Power over Ethernet (PoE) lub adaptera PoE.

**Uwaga:** W celu uzyskania najlepszej jakości oraz głośności dźwięku , zaleca się stosowanie wydajnego zasilania PoE+.

#### Podłączanie gniazda okablowania

GSC3516 support to connect a "Key & LED" or "Normal Key" to 2-pin port via Wiring Seat.

**Krok 1:** Przygotuj gniazdo okablowania z zestawu instalacyjnego.

**Krok 2:** Podłącz przycisk z wskaźnikiem lub zwykły przycisk do gniazda okablowania (jak pokazano na rysunku po prawej stronie).

**Uwaga:** Ten port obsługuje połączenie równoległe żarówki (o mocy mniejszej niż 1 W) lub żarówki LED (o natężeniu prądu poniżej 100 mA).

## DOSTĘP DO INTERFEJSU KONFIGURACJI

Komputer podłączony do tej samej sieci, co GSC3516, może odkryć interfejs konfiguracji i uzyskać do niego dostęp, korzystając z adresu MAC:

1. Adres MAC znajdziesz na tylnej stronie jednostki i na pudełku.

2. Na komputerze podłączonym do tej samej sieci, co GSC3516, wpisać w przeglądarce poniższy adres, korzystając z adresu MAC GSC3516: **http:// gsc\_<mac>.local**

**Przykład:** jeżeli GSC3516 posiada adres MAC C0:74:AD:11:22:33, dostęp do tego modułu można uzyskać, wpisując w przeglądarce :

#### **http://gsc\_c074ad112233.local**

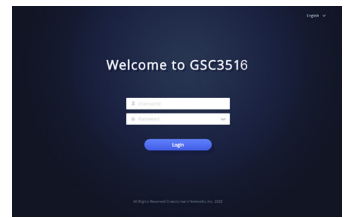

Aby uzyskać szczegółową instrukcję, należy pobrać z: **http://www.grandstream.com/support**

For certification information, please refer to User Manuals: http://www.grandstream.com

#### Common part:

This equipment complies with radiation exposure limits set forth for an uncontrolled environment. This transmitter must not be co-located or operating in conjunction with any other antenna or transmitter. This equipment should be installed and operated with minimum distance 20cm between the radiator& your body.

#### U.S. FCC Part 15 Regulatory Information

This device complies with part 15 of the FCC Rules. Operation is subject to the following two conditions: (1) this device may not cause harmful interference, and (2) this device must accept any interference received, including interference that may cause undesired operation.

Any Changes or modifications not expressly approved by the party responsible for compliance could void the user's authority to operate the equipment.

Note: This equipment has been tested and found to comply with the limits for a Class B digital device, pursuant to part 15 of the FCC Rules. These limits are designed to provide reasonable protection against harmful interference in a residential installation. This equipment generates, uses and can radiate radio frequency energy and, if not installed and used in accordance with the instructions, may cause harmful interference to radio communications. However, there is no guarantee that interference will not occur in a particular installation. If this equipment does cause harmful interference to radio or television reception, which can be determined by turning the equipment off and on, the user is encouraged to try to correct the interference by one or more of the following measures:

- —Reorient or relocate the receiving antenna.
- —Increase the separation between the equipment and receiver.

—Connect the equipment into an outlet on a circuit different from that to which the receiver is connected.

—Consult the dealer or an experienced radio/TV technician for help.

#### Canada Regulatory Information

#### **Radio equipment**

Operation of 5150-5250 MHz is restricted to indoor use only.

This device contains licence-exempt transmitter(s)/receiver(s) that comply with Innovation, Science and Economic Development Canada's licence-exempt RSS(s). Operation is subject to the following two conditions:

(1) This device may not cause interference.

(2) This device must accept any interference, including interference that may cause undesired operation of the device.

L'émetteur/récepteur exempt de licence contenu dans le présent appareil est conforme aux CNR d'Innovation, Sciences et Développement économique Canada applicables aux appareils radio exempts de licence. L'exploitation est autorisée aux deux conditions suivantes :

1) L'appareil ne doit pas produire de brouillage;

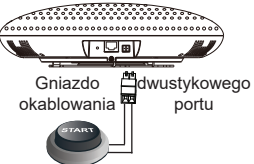

Przycisk z wskaźnikiem lub zwykły przycisk

2) L'appareil doit accepter tout brouillage radioélectrique subi, même si le brouillage est susceptible d'en compromettre le fonctionnement.

CAN ICES-003 (B)/NMB-003(B)

This product meets the applicable Innovation, Science and Economic Development Canada technical specifications.

Le présent produit est conforme aux spécifications techniques applicables d'Innovation, Sciences et Développement économique Canada.

#### EU Regulatory Information

Operation of 5150-5350 MHz is restricted to indoor use only.

Support Frequency Bands and Power:

BT 2402-2480 MHz < 15 dBm;

BLE 2402-2480 MHz < 10 dBm;

WLAN 2412-2472 MHz < 20 dBm;

WLAN 5150-5250 MHz < 18 dBm;

WLAN 5250-5350 MHz < 18 dBm;

WLAN 5470-5725 MHz < 19 dBm;

WLAN 5725-5875 MHz < 14 dBm;

The simplified EU declaration of conformity referred to in Article 10(9) shall be provided as follows:

Hereby, [Grandstream Networks, Inc.] declares that the radio equipment type [GSC3516] is in compliance with Directive 2014/53/EU.

The full text of the EU declaration of conformity is available at the following internet address: www.grandstream.com

#### UK Regulatory Information

Operation of 5150-5350 MHz is restricted to indoor use only.

Support Frequency Bands and Power:

BT 2402-2480 MHz < 15 dBm;

BLE 2402-2480 MHz < 10 dBm;

WLAN 2412-2472 MHz < 20 dBm;

WLAN 5150-5250 MHz < 18 dBm;

WLAN 5250-5350 MHz < 18 dBm;

WLAN 5470-5725 MHz < 19 dBm;

WLAN 5725-5875 MHz < 14 dBm;

The simplified UK declaration of conformity referred to in Regulation 8& 14 shall be provided as follows:

Hereby, [Grandstream Networks, Inc.] declares that the radio equipment type [GSC3516] is in compliance with Directive RER 2017 (S.I.2017/1206)..

The full text of the UK declaration of conformity is available at the following internet address: www.grandstream.com